# **Kit Videoportero + desvío (Ref. 7636)**

# **Manual de Instalador**

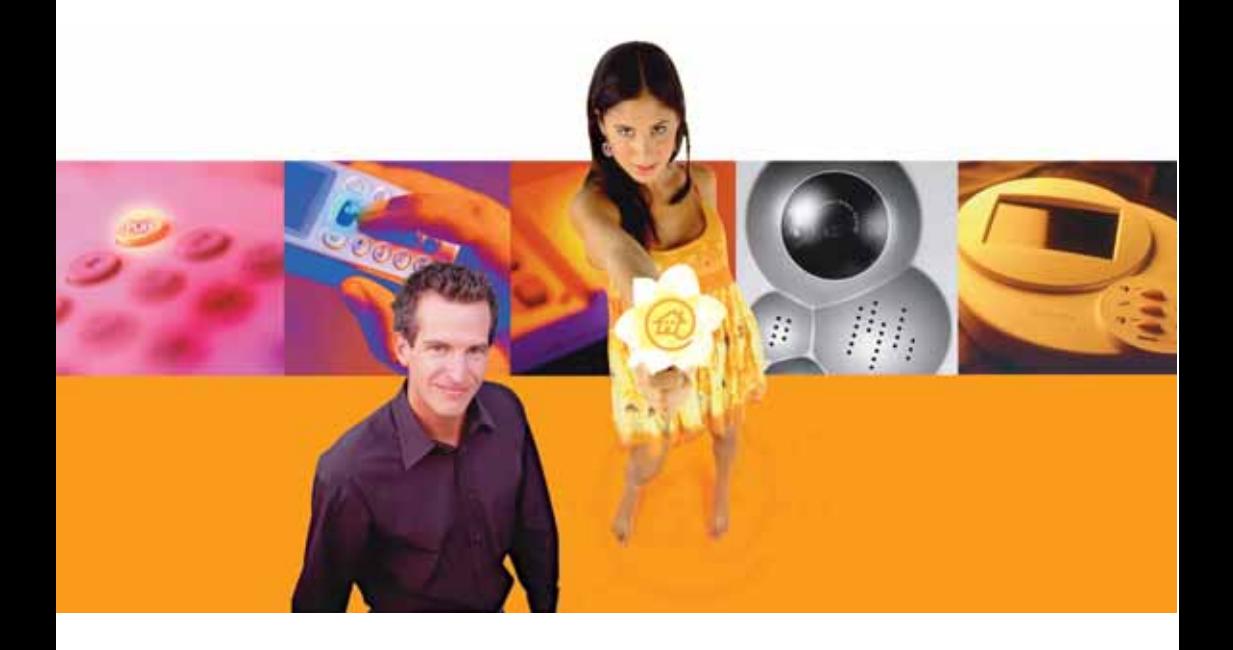

# **Televés Integra**®

**Comunicaciones en el Hogar**

**www.televesintegra.com**

#### **INDICE . . PAG.**

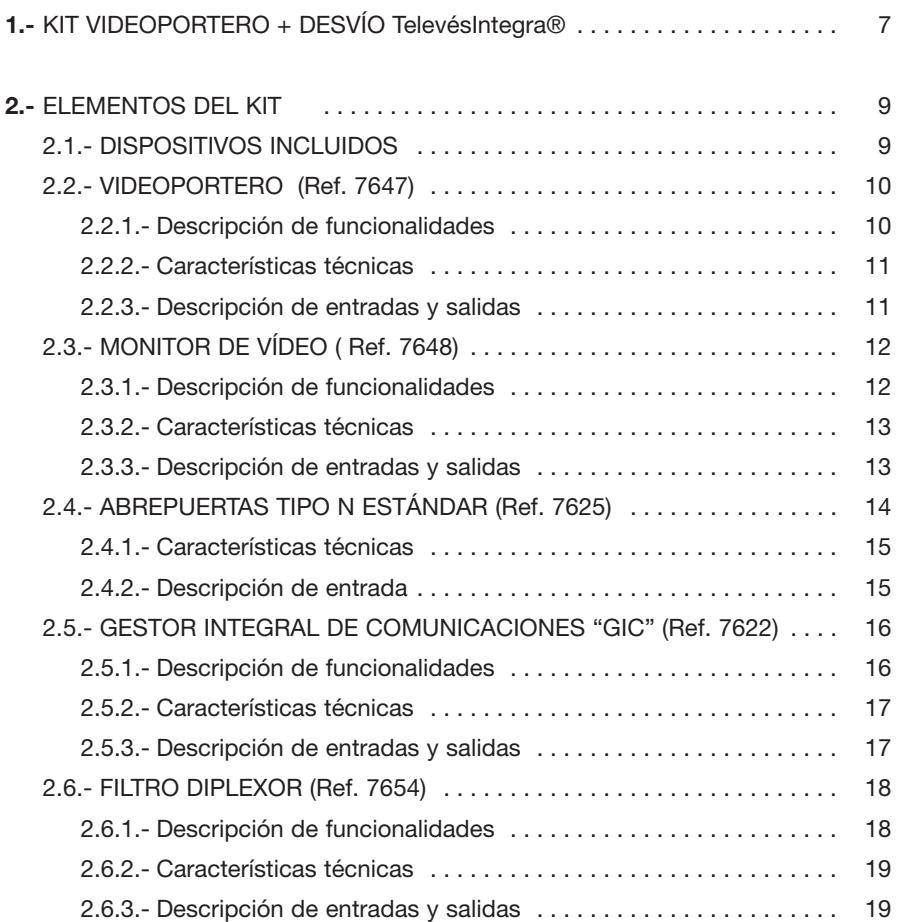

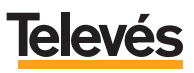

# **Kit Videoportero + desvío** Ref. 7636

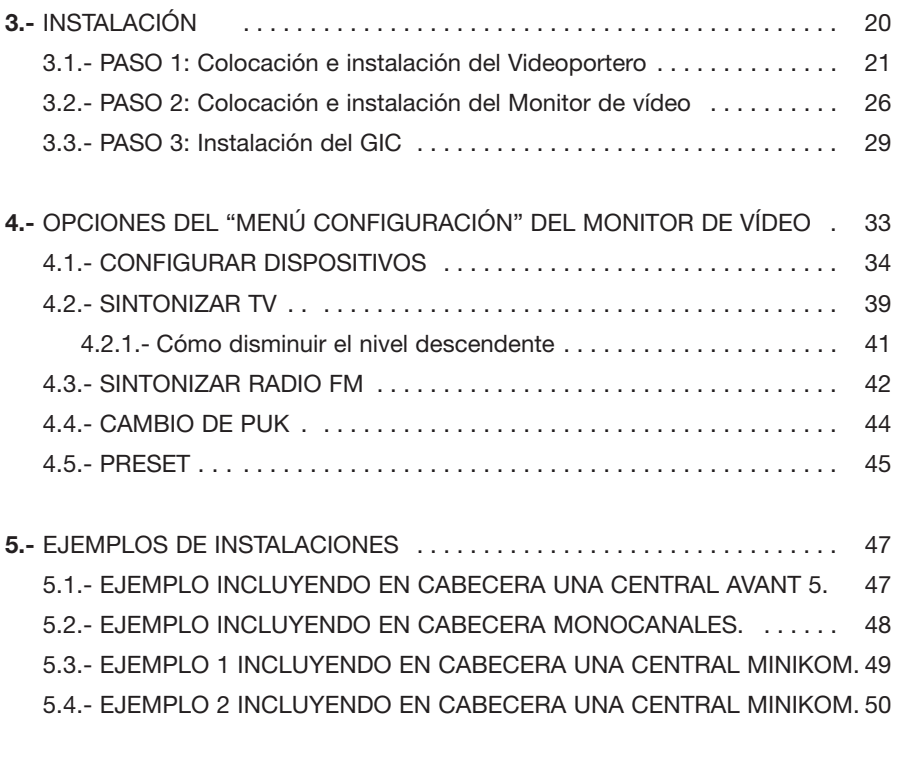

**Anexo.-** CONSIDERACIONES PARA FUTURAS AMPLIACIONES . . . . . . . . . . 51

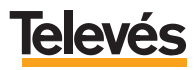

#### **Estas INSTRUCCIONES DE SEGURIDAD no afectan al VIDEOPORTERO.**

#### **IMPORTANTES INSTRUCCIONES DE SEGURIDAD.**

- Antes de manipular o conectar el equipo leer este manual.
- Para reducir el riesgo de fuego o choque eléctrico, no exponer el equipo a la lluvia o a la humedad.
- No quitar la tapa del equipo sin desconectarlo de la red.
- No obstruir las ranuras de ventilación del equipo.
- Deje un espacio libre alrededor del aparato para proporcionar una ventilación adecuada.
- El aparato no debe ser expuesto a caídas o salpicaduras de agua. No situar objetos o recipientes llenos de aqua sobre o cerca del aparato si no se tiene la suficiente protección.
- No situar el equipo donde pueda estar sometido a fuertes vibraciones o sacudidas.

#### **OPERACIÓN SEGURA DEL EQUIPO.**

- La tensión de alimentación de este producto es de: 230  $V~$   $\pm$ 15% 50 Hz.
- Si algún líquido u objeto se cayera dentro del equipo, por favor recurra al servicio técnico especializado.
- Para desconectar el equipo de la red, tire del conector, nunca del cable de red.
- No conectar el equipo a la red eléctrica hasta que todas las demás conexiones del equipo hayan sido efectuadas.
- La base de enchufe al que se conecte el equipo debe estar situada cerca de éste y será fácilmente accesible.

#### **DESCRIPCIÓN DE SIMBOLOGÍA DE SEGURIDAD.**

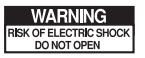

- Para evitar el riesgo de choque eléctrico no abrir el equipo.

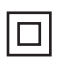

- Este símbolo indica que el equipo cumple los requerimientos de seguridad para equipos de clase II.

 $\epsilon$ 

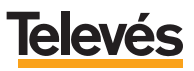

#### **1.- KIT VIDEOPORTERO + DESVÍO TelevésIntegra®**

El kit "Videoportero + desvío", le proporciona las características de un sistema de videoportería avanzado, incluyendo la posibilidad de recibir las llamadas de la puerta exterior de la vivienda(Videoportero) en el móvil o en cualquier teléfono exterior.

Así podrá disponer con sencillez, comodidad y rapidez de los siguientes servicios:

- Ver la televisión a color en el Monitor de videoportería.
- Escuchar radio FM en el Monitor de videoportería (si la instalación está preparada).
- Abrir la puerta exterior (de personas) de la vivienda desde el Monitor de videoportería.
- Abrir el portal de coches de la vivienda desde el Monitor de videoportería.
- Observar, a todo color, quien le llama a la puerta en el Monitor de videoportería.
- Observar, en cualquier televisión del hogar, quien le llama a la puerta.
- Función de manos libres.
- Recepción de las llamadas de la puerta exterior de la vivienda (Videoportero), en un móvil o en cualquier teléfono externo.
- Programación de hasta cuatro números de teléfono de desvío, para la recepción de llamadas de la puerta exterior de la vivienda.
- Abrir la puerta exterior (de personas), desde un móvil o en cualquier teléfono externo.
- Abrir el portal de coches de la vivienda desde un móvil o en cualquier teléfono externo.

Además en cualquier momento podrá ampliar éste sistema, incorporando cualquiera de los servicios que **TelevésIntegra** le ofrece:

- Comunicar por teléfono todas las habitaciones de su hogar.
- Contestar y abrir la puerta desde cualquier teléfono de la vivienda.
- Controlar cualquier dispositivo (calefacción, luces, lavadora, etc) desde cualquier teléfono de la vivienda o desde el exterior con un teléfono móvil.
- Utilizar la red de televisión para conectar ordenadores e impresoras y comunicarlos con internet.
- Y muchos otros servicios.

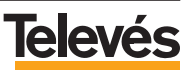

## **Todos los servicios en un solo cable, un solo mando y un solo pago. Todos los servicios en uno**.

Consulte cualquier necesidad de ampliación en el anexo *Consideraciones para futuras ampliaciones* de éste manual, en la dirección de correo electrónico **info@televesintegra.com** o en el teléfono de atención al cliente **981 52 22 00**.

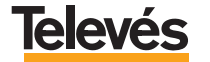

### **2.- ELEMENTOS DEL KIT.**

#### **2.1.- DISPOSITIVOS INCLUIDOS**

El kit "Videoportero + desvío" **TelevésIntegra®** contiene, ademas de los accesorios de instalación, los siguientes elementos:

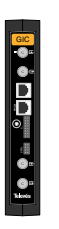

**Ref. 7622** 1 Gestor Integral de Comunicaciones (GIC)

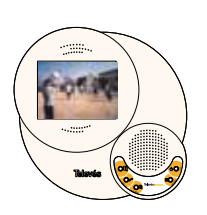

**Ref. 7648** 1 Monitor de vídeo

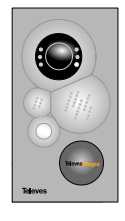

**Ref. 7647** 1 Videoportero

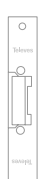

**Ref. 7625** 1 Abrepuertas N estándar

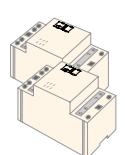

**Ref. 7628** 2 Fuentes de alimentación alterna AC

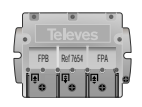

**Ref. 7654** 1 Filtro Diplexor

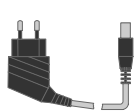

1 Manual de Instalación

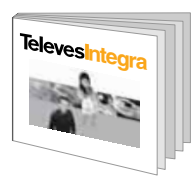

1 Manual de Instalación

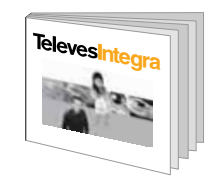

1 Manual de Usuario

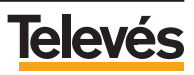

#### **2.2.- VIDEOPORTERO (ref. 7647).**

#### **2.2.1.- Descripción de funcionalidades.**

- Posee cámara en color.
- Permite la recepción de llamadas y el control de aperturas, de puerta exterior y portal de coches, desde el monitor de vídeo.
- Durante la instalación, la cámara puede ser orientada de forma manual para adecuar el ángulo de visión.
- De fábrica, el Videoportero se suministra configurado en la dirección 0 (canal 50).

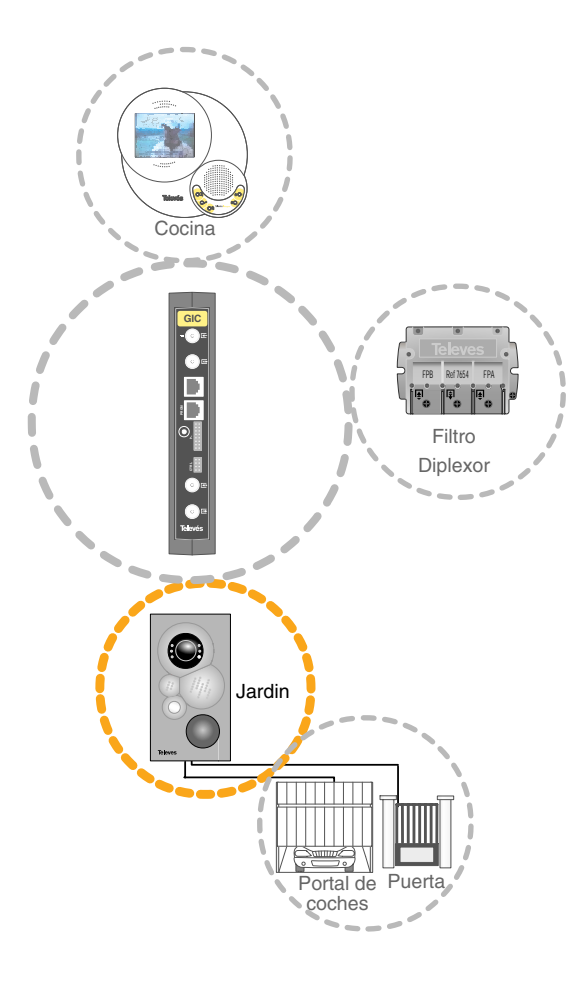

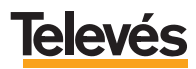

#### **2.2.2.- Características técnicas.**

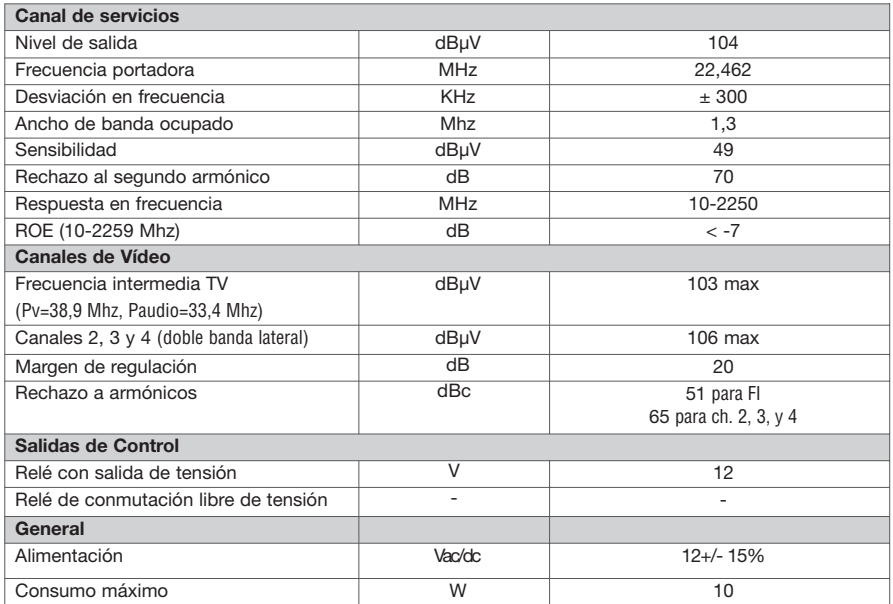

#### **2.2.3.- Descripción de entradas y salidas.**

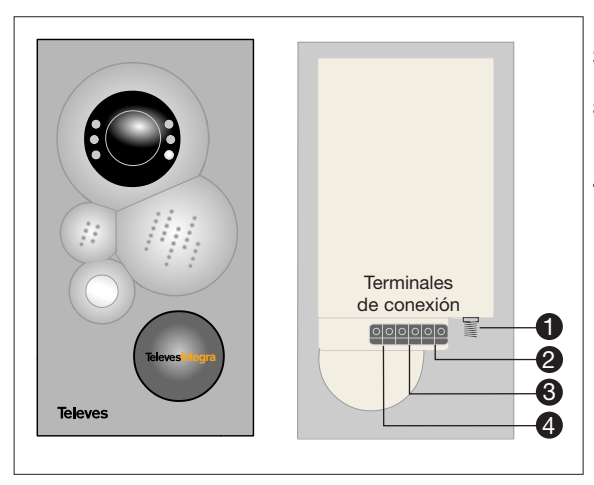

- **1.-** Conector entrada RF.
- **2.-** Conector relé libre de tensión conmutación (puerta garaje ...).
- **3.-** Conector relé con salida tensión accionamiento de abrepuertas (portal vivienda...).
- **4.-** Conector de alimentación a 12V.

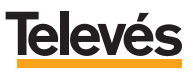

#### **2.3.- MONITOR DE VÍDEO (ref. 7648).**

#### **2.3.1.- Descripción de funcionalidades.**

- Funciones completas de televisor.
- Funciones completas de Radio FM (Si la instalación está preparada).
- Pantalla TFT 5<sup>"</sup> en color.
- Manos libres para la realización de llamadas de videoportero.
- Recepción de llamadas del videoportero.
- Apertura de la puerta exterior para el acceso de personas.
- Apertura del portal de coches.
- De fábrica, el Monitor de vídeo se suministra configurado en la dirección 29.

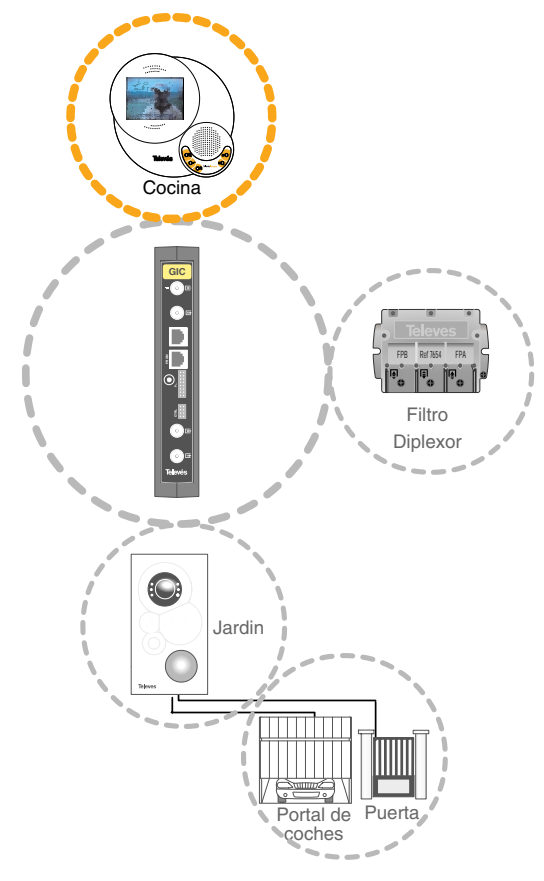

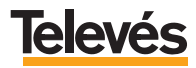

#### **2.3.2.- Características técnicas.**

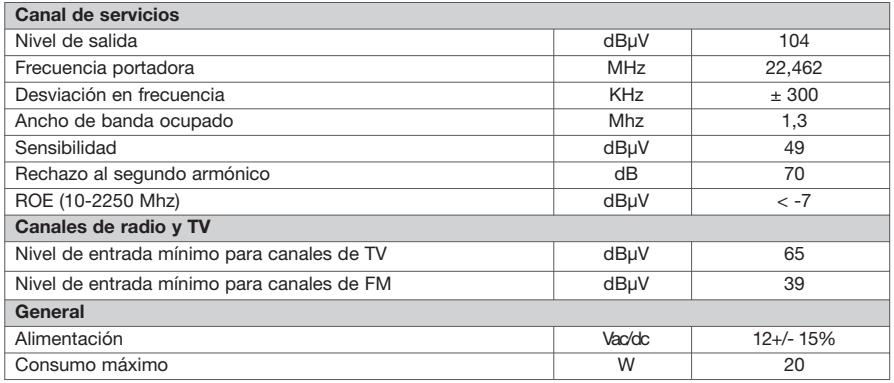

#### **2.3.3.- Descripción de entradas y salidas.**

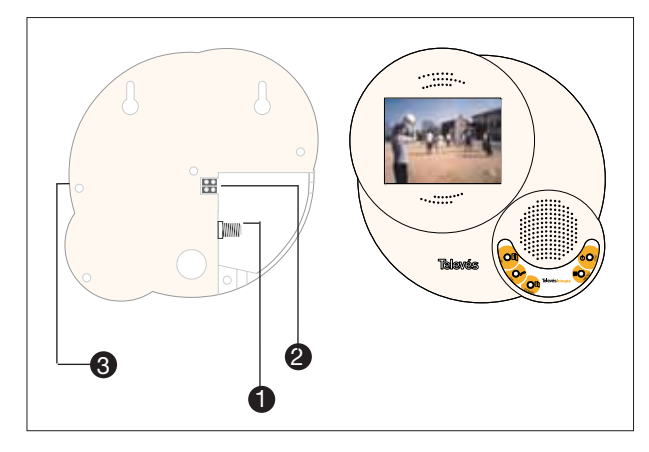

- **1.-** Conector RF.
- **2.-** Conector alimentación a 12 V.
- **3.-** Regulación de volumen.

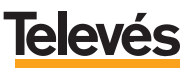

# **2.4.- ABREPUERTAS TIPO N ESTÁNDAR (Ref. 7625).**

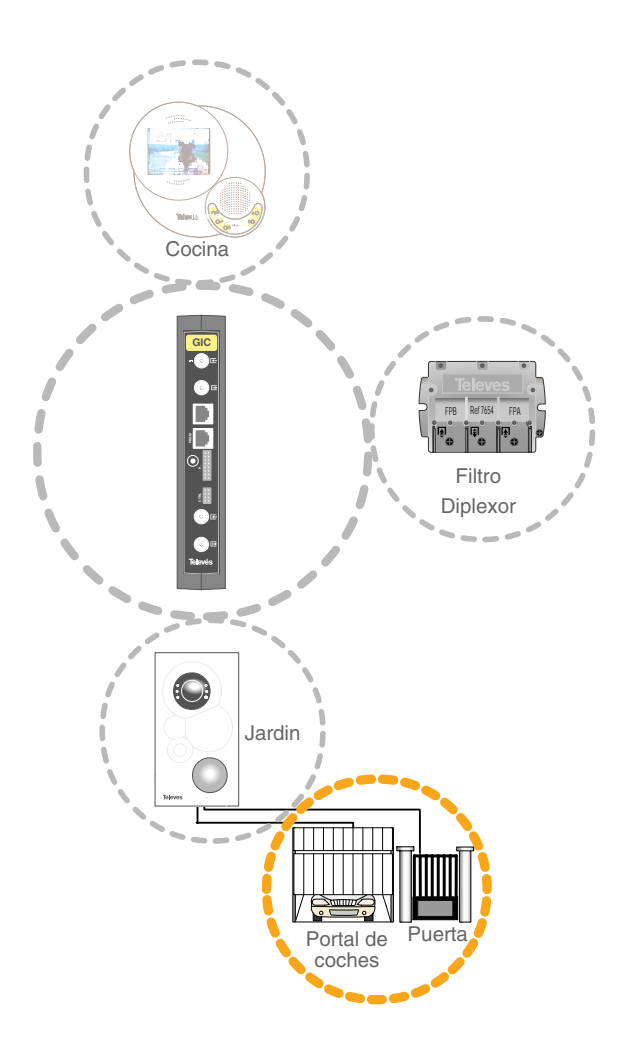

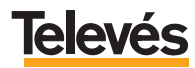

#### **2.4.1.- Características técnicas.**

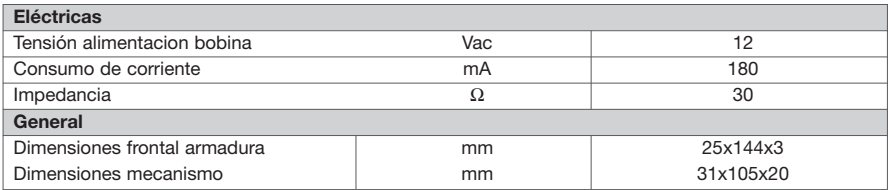

#### **2.4.2.- Descripción de entrada.**

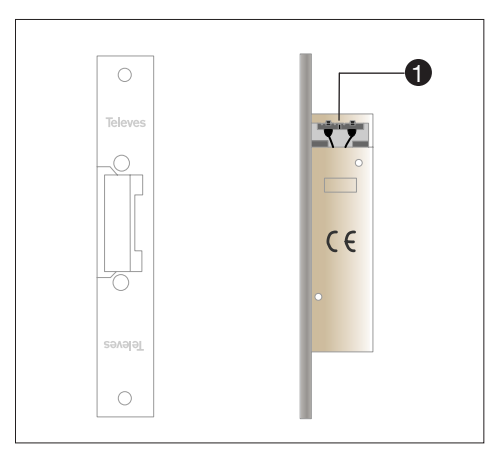

**1.-** Terminal de alimentación AC para accionar el mecanismo de apertura.

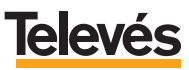

#### **2.5.- GESTOR INTEGRAL DE COMUNICACIONES "GIC" (Ref. 7622).**

#### **2.5.1.- Descripción de funcionalidades.**

El GIC es el elemento principal de la plataforma de comunicaciones, ya que:

- Administra las conexiones de voz y datos entre los dispositivos **TelevésIntegra** conectados a la red de cable coaxial, es decir, a la red de distribución de la señal de TV.
- Encamina las llamadas y comandos del usuario para que pueda acceder a los diferente servicios.
- De fábrica, el GIC se suministra configurado con las siguientes direcciones activas:

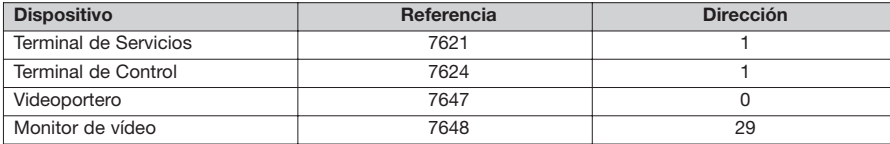

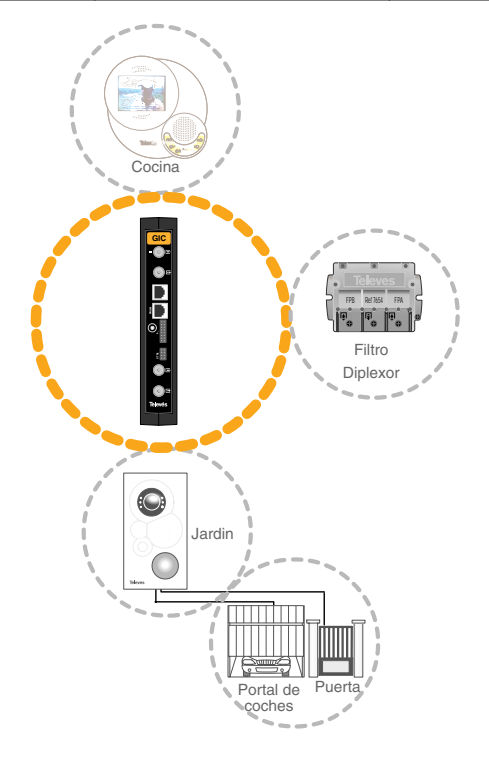

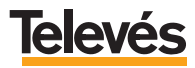

#### **2.5.2.- Características técnicas.**

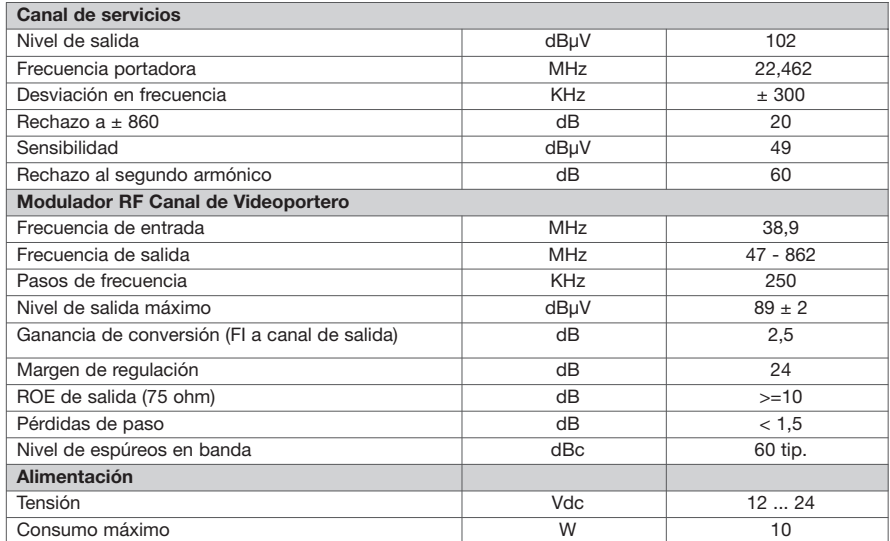

#### **2.5.3.- Descripción de entradas y salidas.**

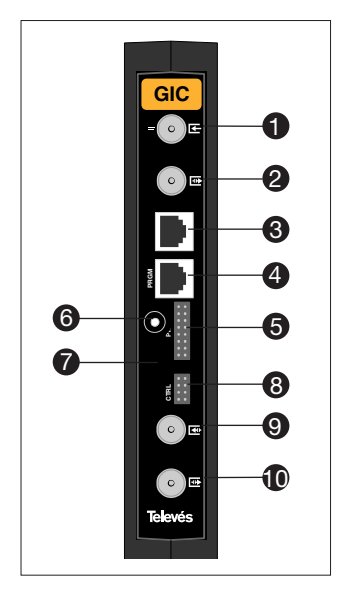

- **1.-** Entrada del Canal de Servicios, Salida del Canal de Servicios y Paso RF.
- **2.-** Entrada del Canal de Servicios (-12dB), Salida del Canal de Servicios y Paso RF.
- **3.-** Conector de entrada de la red telefónica.
- **4.-** Conexión para el Programador ó conexión para un PC (sin función usuario).
- **5.-** Entrada de alimentación cuando se utiliza una fuente de cabecera tipo T05.
- **6.-** Entrada de alimentación cuando se utiliza la alimentación enchufable suministrada en el kit.
- **7.-** LED de estado ON/OFF.
- **8.-** Conector para el BUS control RS-485 (sin función usuario).
- **9.-** Entrada de señal de RF.
- **10.-** Salida RF = Entrada RF + Canal Procesado videoportero.

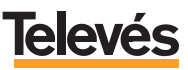

#### **2.6.- FILTRO DIPLEXOR (Ref. 7654).**

#### **2.6.1.- Descripción de funcionalidades.**

El Filtro Diplexor es un filtro que permite, con unas pérdidas de inserción bajas, disponer de unos rechazos elevados para evitar interferencias no deseadas.

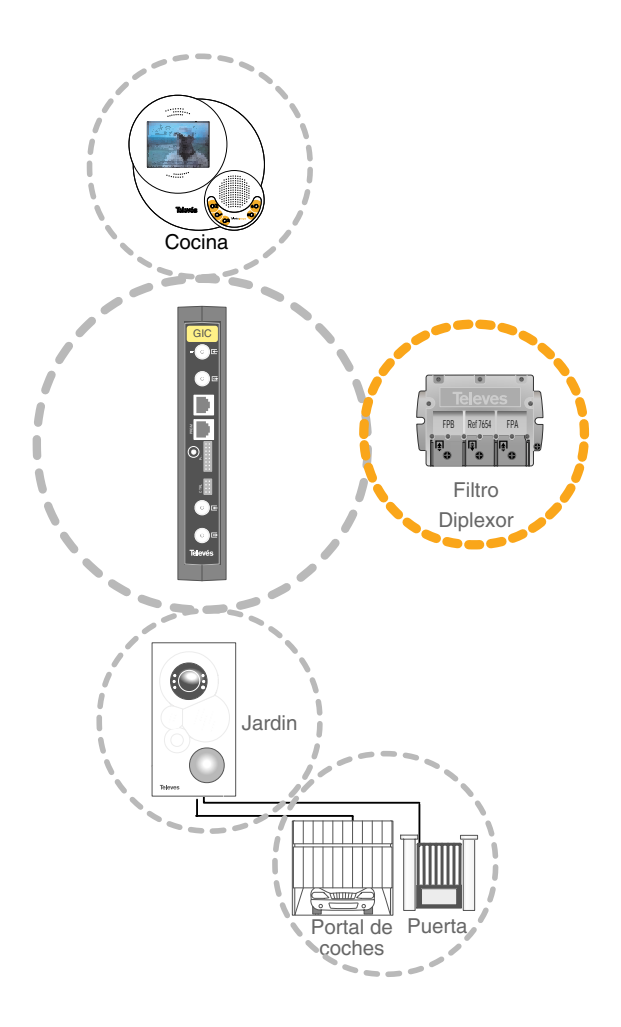

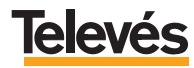

#### **2.6.2.- Características técnicas.**

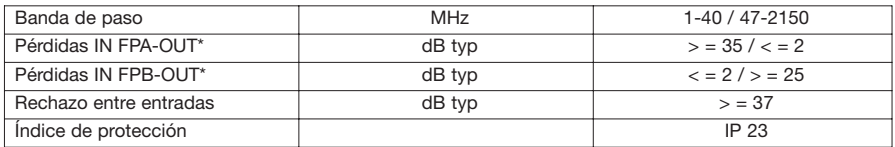

**Nota\*:** FPA: Filtro paso alto.

FPB: Filtro paso bajo.

#### **2.6.3.- Descripción de entradas y salidas.**

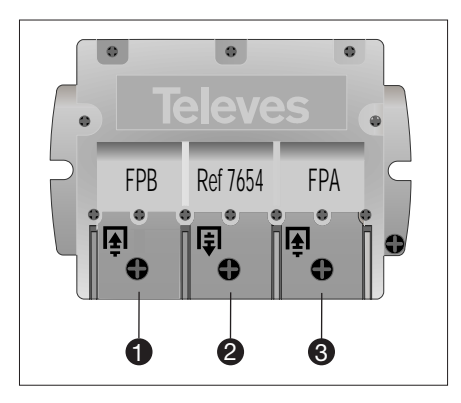

- **1.-** Entrada de 0 a 25 MHz.
- **2.-** Salida de (0 a 25 MHz) + (47 a 2,2 G).
- **3.-** Entrada de 47 a 2,2 G.

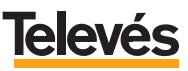

#### **3.- INSTALACIÓN.**

El esquema que se muestran a continuación, es un esquema general y servirá para explicar los diferentes pasos a seguir. (Vea el apartado *"5. EJEMPLOS DE INSTALACIÓN"*, para otro tipo de instalaciones.

**RECUERDE:** La conexión del Monitor de vídeo, el Videoportero y el GIC, con la red de TV de la vivienda, se puede realizar de diversas formas, adaptándola a las condiciones de dicha red.

#### **- Instalación genérica finalizada:**

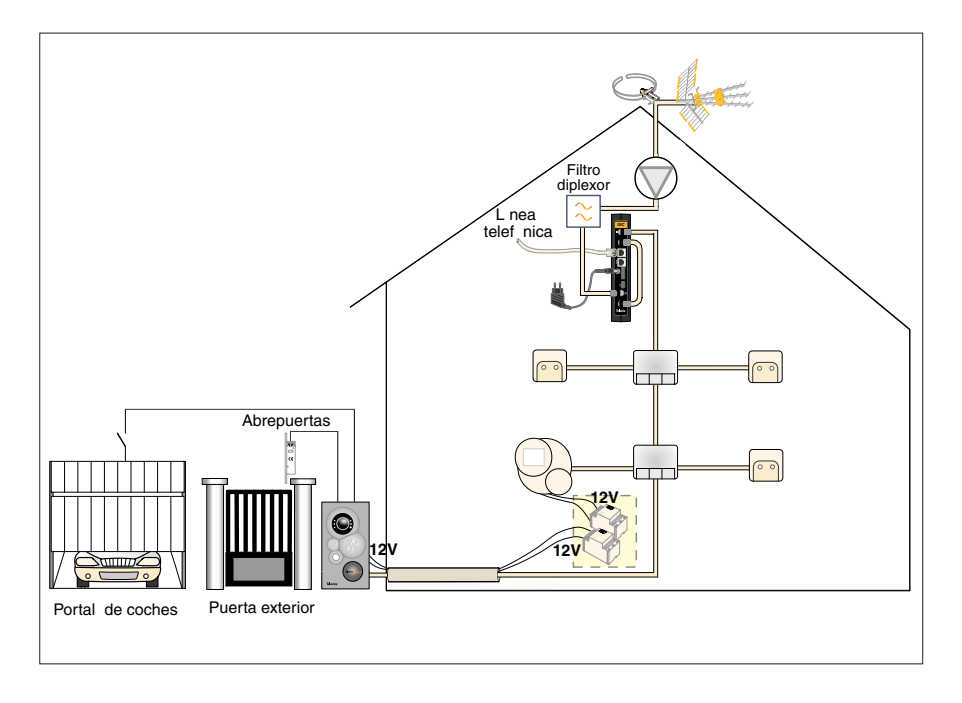

A continuación se muestra paso a paso la instalación de cada uno de los elementos.

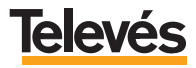

#### **3.1.- PASO 1: Colocación e instalación del videoportero.**

El Videoportero se instalará en el exterior de la vivienda. No es muy común que exista un cable coaxial tendido hasta el lugar donde irá ubicado el videoportero, razón por la cual será necesario hacerlo. El conducto para los cables eléctricos del timbre de llamada permitirá su tendido de manera muy fácil.

Si el cable coaxial tiene que hacer recorrido expuesto a la intemperie, recuerde que debe utilizar cable coaxial para intemperie (refs. 2155 y 2158)

Además del tendido del cable coaxial, es necesario realizar el tendido del cableado de alimentación del terminal de videoportería, que se alimenta mediante el transformador que se suministra (alimentador AC ) que irá ubicado en el interior de la vivienda, la alimentación debe realizarse a 12V.

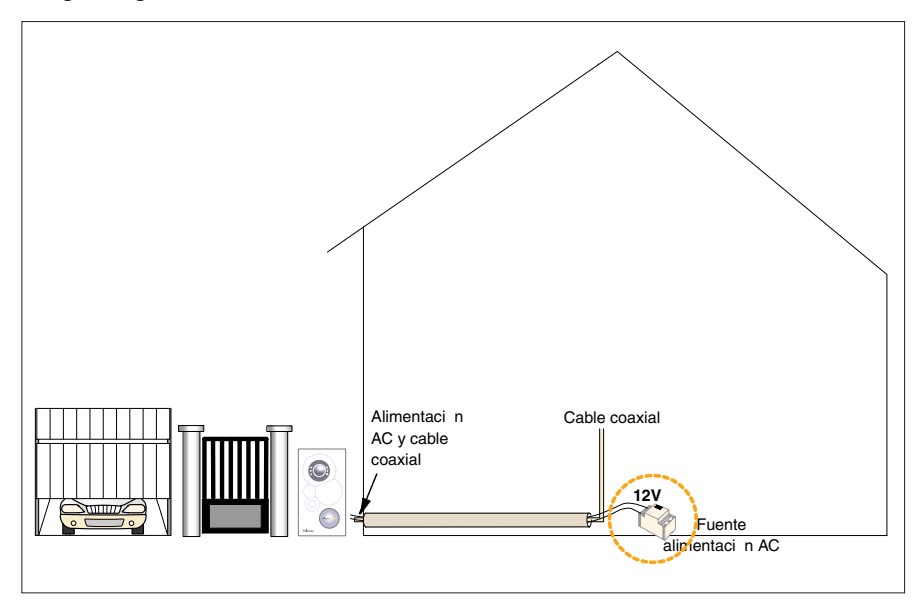

La figura siguiente ilustra dicha situación:

El videoportero se alojará en la caja de empotrar que se proporciona con el kit. Esta caja es de polipropileno negro en la que se pueden efectuar todas las perforaciones necesarias para la instalación de los cables a los que va conectado el videoportero.

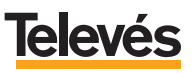

Para su correcta instalación, le recomendamos las indicaciones de altura que se indican en la siguiente figura:

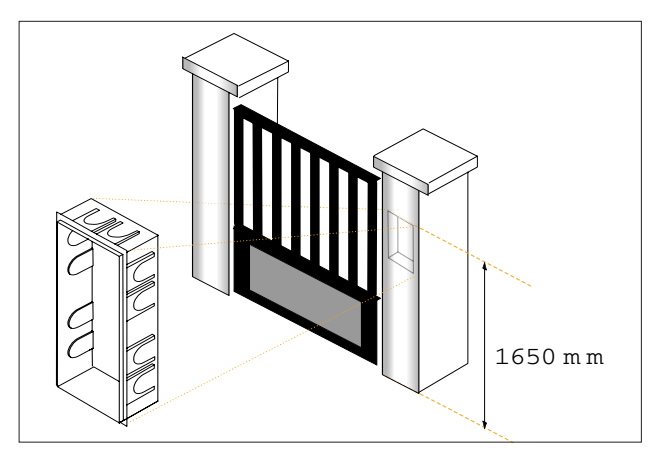

De esta forma se asegura, en cualquier caso, una adecuada visualización de la imagen de la persona que llama.

Una vez ubicada físicamente la caja de empotrar donde se aloja el terminal, la instalación del videoportero se realizará de acuerdo a los pasos que se detallan a continuación:

**1.-** Realización de conexiones en el terminal de videoportería.

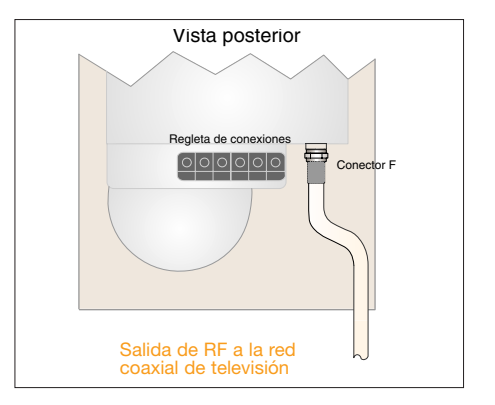

**a.-** Conexión del cable coaxial de red de televisión.

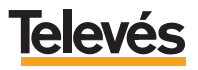

### **Televés Integra**<sup>®</sup>

**Nota:** Para la salida de RF por el cable coaxial se utiliza un conector F macho que se enrosca al hembra situado en el cuerpo del videoportero.

**b.-** Conexión de las salidas de abrepuertas en conmutación para el portal de coches y con tensión para la puerta exterior.

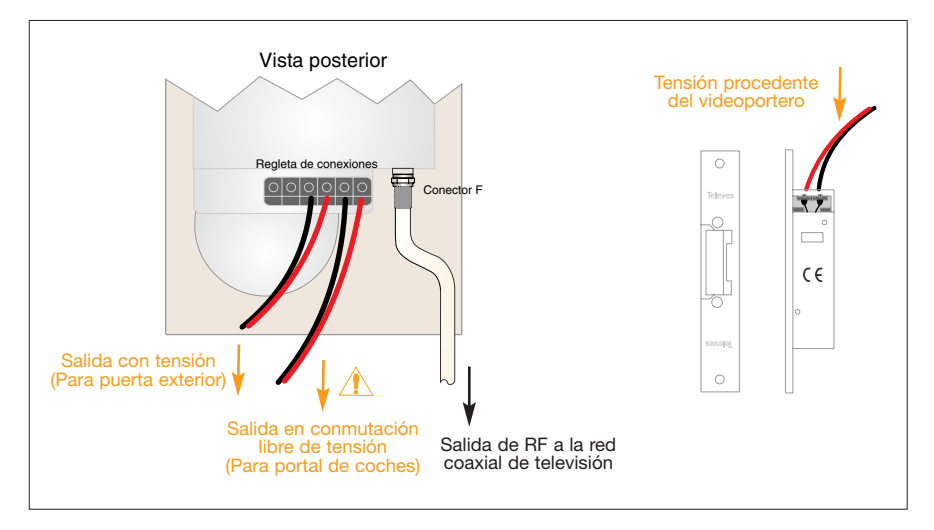

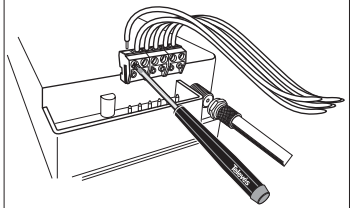

Las conexiones de alimentación y abrepuertas se harán en la regleta de conexiones correspondiente, con ayuda de un destornillador.

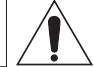

**Nota:** Verifique las características eléctricas de esta salida en conmutación, según la tabla de características técnicas incluidas en el apartado 2.4.

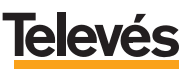

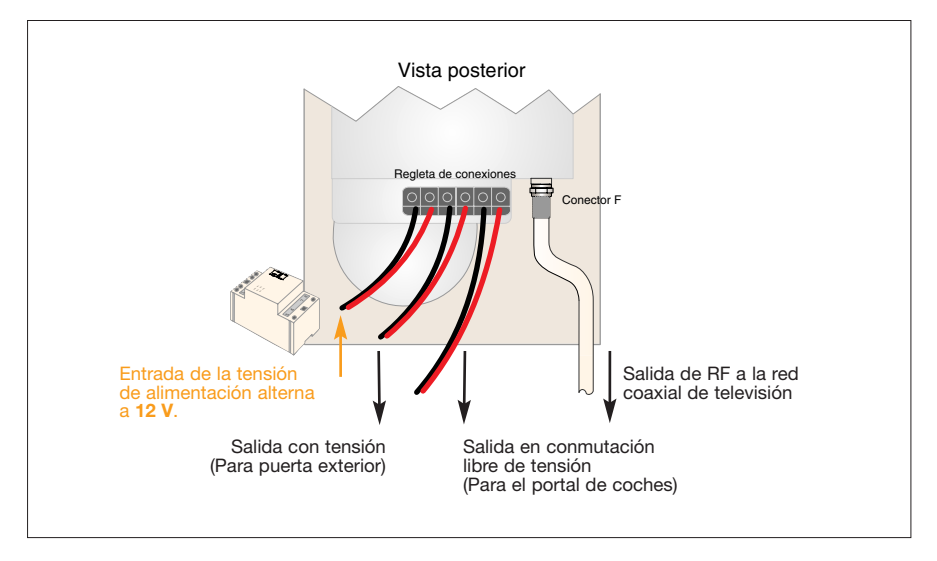

**c.-** Alimentación alterna AC (Realice la alimentación a 12V).

**2.-** Fijación del cuerpo del terminal de videoportería en la caja de empotrar.

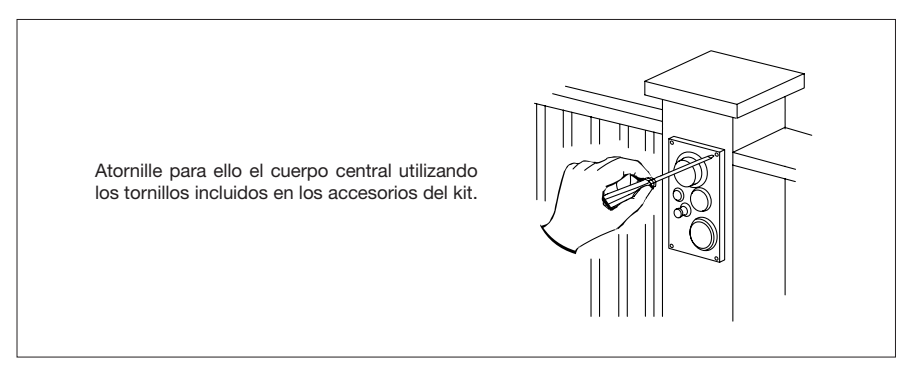

**3.-** Orientación de la cámara y fijación de la placa exterior.

Para darle más flexibilidad a la instalación del videoportero, el objetivo de la cámara se puede orientar en todas direcciones de manera manual, ello le permitirá ajustar el campo de visión a la posición más adecuada. Para ello en la parte inferior de

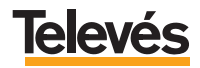

la lente existe un mecanismo de orientación, que permite orientar la cámara utilizando un destornillador plano tal como se muestra en la siguiente figura:

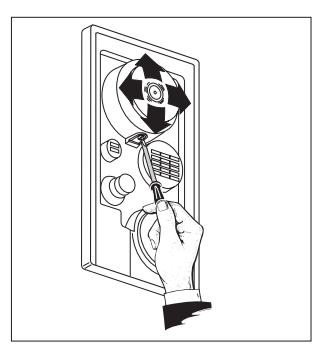

Una vez orientada correctamente, la fijación del videoportero se realizará tal como se muestra en la siguiente figura:

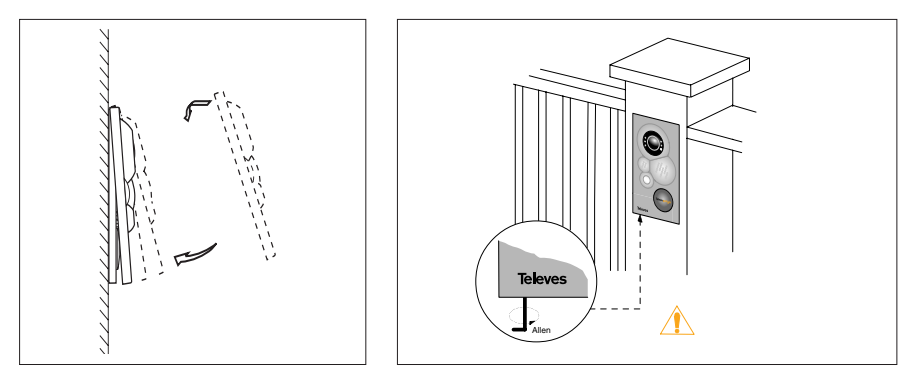

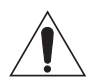

**Nota:** La fijación de la placa exterior se realiza mediante la llave allen incluida como accesorio en el kit, girándola en sentido contrario a las agujas del reloj.

No es conveniente efectuar un excesivo apriete del tornillo de sujección, simplemente lo necesario para la adecuada fijación de la placa.

Si no está seguro de que la orientación de la cámara es la correcta, esta operación junto con la fijación del videoportero deberá realizarla al final de toda la instalación, es decir, cuando el sistema esté totalmente operativo y pueda observar en el monitor de vídeo la imagen.

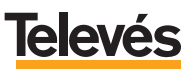

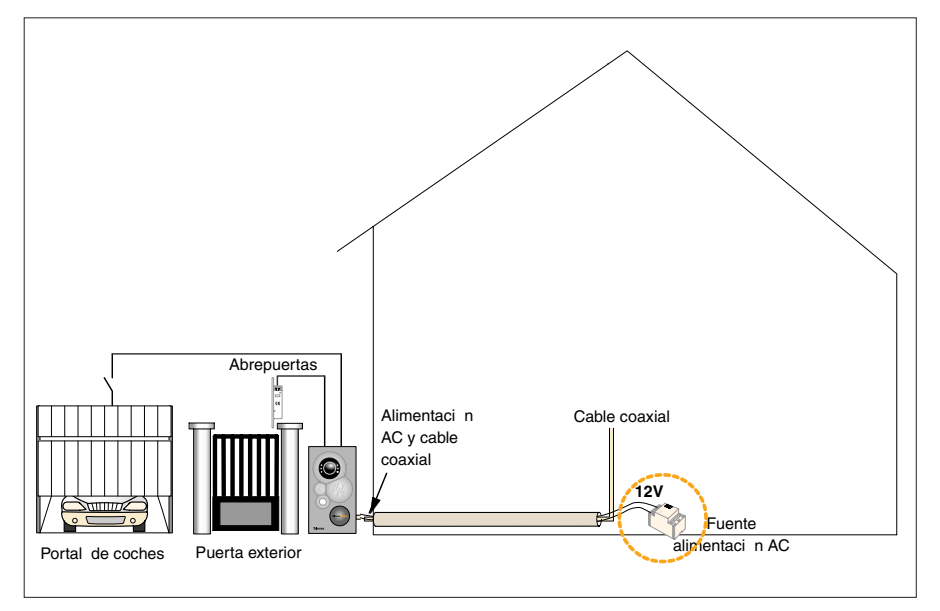

El estado de avance de la instalación es el que se muestra en la siguiente figura:

En el siguiente paso, se instalará el Monitor de vídeo, relacionado estrechamente con el videoportero ya que desde él se verá la imagen de la cámara y se controlará la apertura de las puertas.

#### **3.2.- PASO 2: Colocación e instalación del Monitor de vídeo.**

La instalación del Monitor de vídeo se realiza sobre la pared, habitualmente en la cocina de la vivienda. Esta unidad, por la calidad y tamaño de la imagen de su pantalla, constituye un auténtico televisor.

Utilice la plantilla incluida en el kit para el marcado de la posición de las perforaciones de los tojinos y el apriete de los tornillos de fijación del monitor.

Le sugerimos que siga las indicaciones de altura de la siguiente figura para una correcta visualización de la pantalla TFT color de 15".

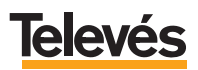

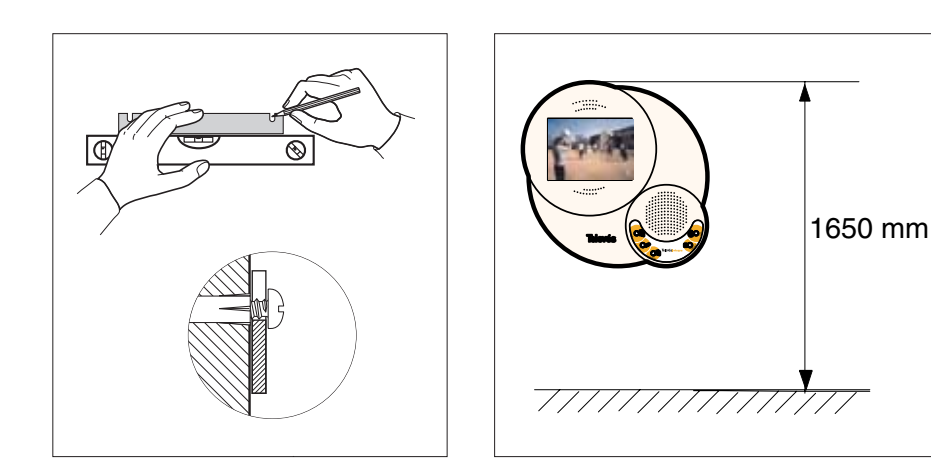

Una vez realizadas las perforaciones e insertados los tojinos y antes de fijar definitivamente el monitor de vídeo en su posición final, efectúe las conexiones del cable de alimentación y la conexión del cable coaxial.

Para la alimentación del Monitor de vídeo, utilice la segunda fuente AC que viene en el kit y recuerde alimentarla a 12V. La conexión de los cables de alimentación con la fuente y el monitor se realizan como muestra la siguientes figura:

*Alimentación AC a 12V*

*Vista posterior*

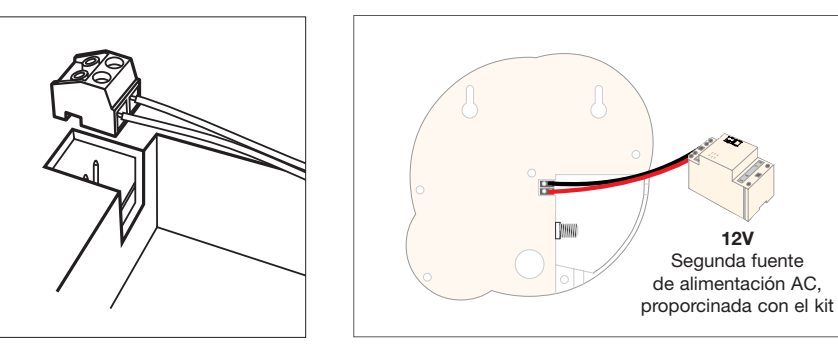

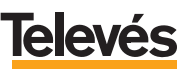

El conexionado, en el Monitor de vídeo, del cable coaxial se realiza en su parte posterior, en el conector F, tal como se muestra en la siguiente figura:

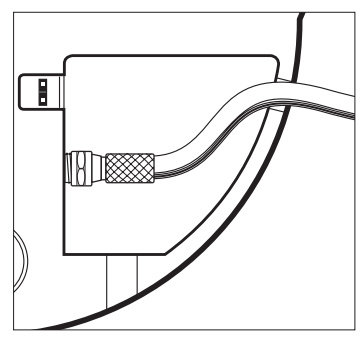

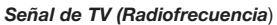

El estado de avance de la instalación es el que se muestra en la siguiente figura:

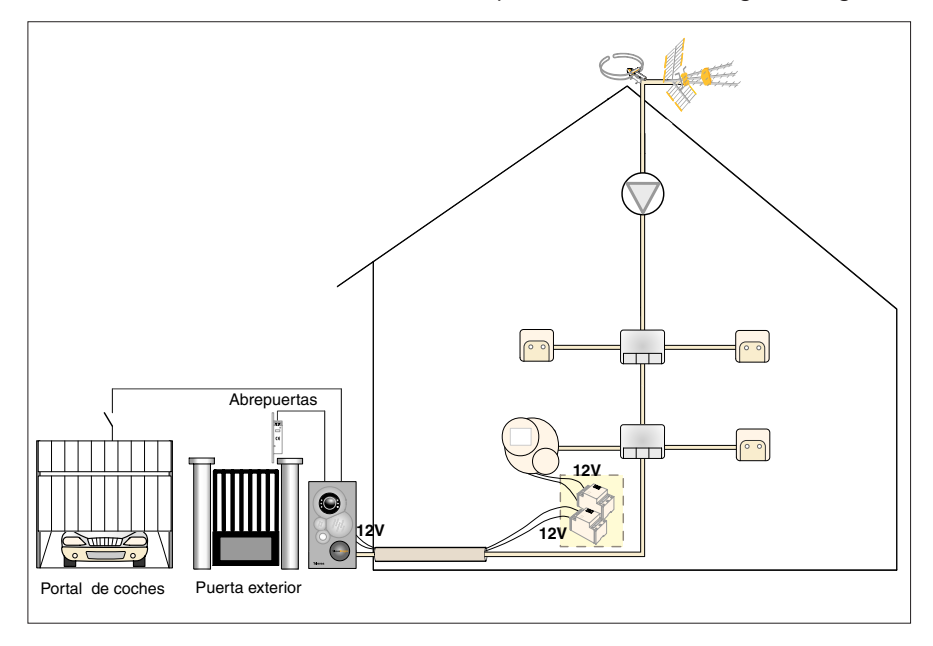

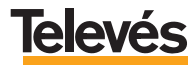

#### **3.3.- PASO 3: Instalación del GIC**

Es importante resaltar que el GIC va a gestionar las comunicaciones entre todos los dispositivos y al mismo tiempo va a actuar como una pequeña central telefónica. Para hacer todo esto, el GIC debe ir instalado después del amplificador de la antena (si lo hubiera), ya que de otro modo no podría recibir las señales de los dispositivos que controla, y también debe conectarse a la red telefónica.

Hay que recordar en éste punto que la instalación aquí propuesta, es la que hemos considerado genérica, y es aquella que se recomienda utilizar cuando los niveles de los canales a la salida de la cabecera no superen los 100dBuV. Por lo que los pasos descritos a continuación para la instalación del GIC siguen dicha instalación. En el caso de que la instalación que usted vaya a realizar, no sea de este tipo, es decir que los canales a la salida de la cabecera superen los 100dBuV, se recomienda mezclar el canal del videoportero con los canales terrestres, para ello mire el apartado "5. EJEM-PLOS DE INSTALACIÓN" en el que se abarcan la mayoría de posibilidades.

A continuación, se muestran detalladamente los pasos para instalar el GIC en una instalación genérica:

#### **1.- Colocar y alimentar al GIC**

Se puede colocar y alimentar de dos formas:

**a.- Individualmente**, mediante un pequeño soporte suministrado **(a)**, que se atornilla a la pared. En este caso, la alimentación se realizará con el módulo enchufable que se proporciona en el kit.

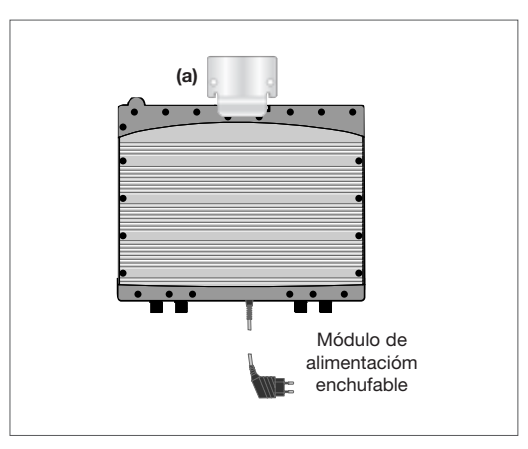

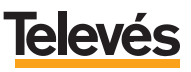

**b.- Sobre una regleta, aprovechando una cabecera ya existente.** En este caso se alimentará, a través del conector de 8 pines, igual que el resto de los módulos de cabecera, aprovechando la alimentación T05 de la cabecera.

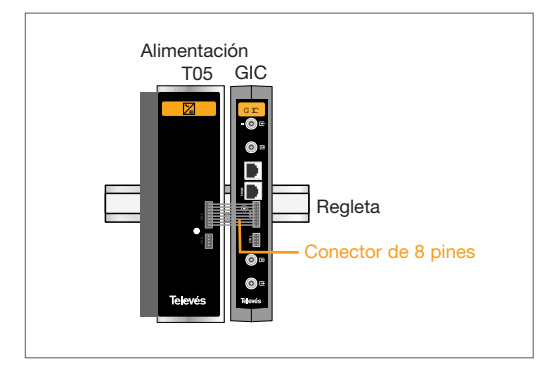

**2.- Conectar el GIC a la red de distribución de TV de la vivienda** tal como muestra la siguiente figura:

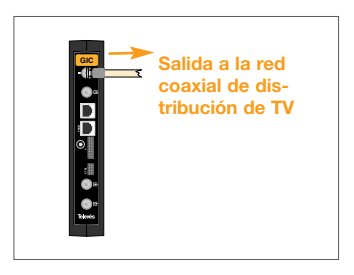

**3.- Conectar el cable proveniente antena de TV o de la cabecera, en el conector de entrada inferior del GIC,** tal como muestra a continuación:

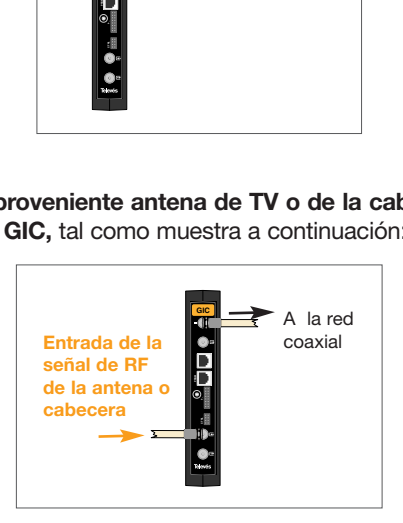

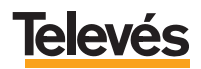

**4.- Conecte la línea telefónica en la entrada del GIC señalada como RTC IN** (Red Telefónica Conmutada).

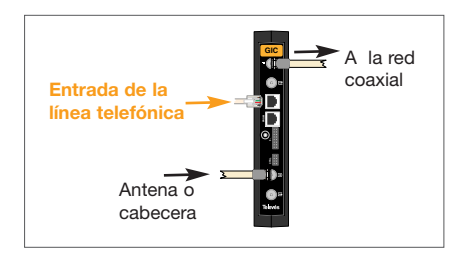

**5.- Efectúe las conexiones del puente** de conversión del canal de videoportero y conecte el filtro de diplexor, tal como se muestra en la siguiente figura:

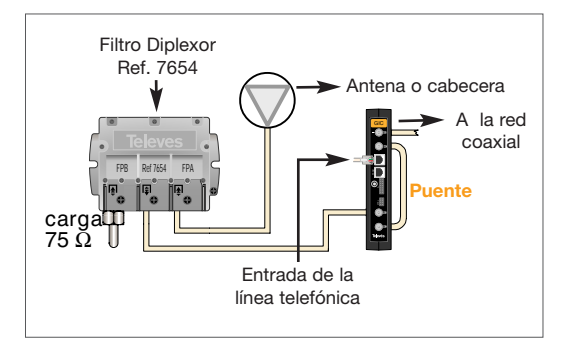

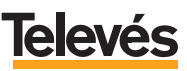

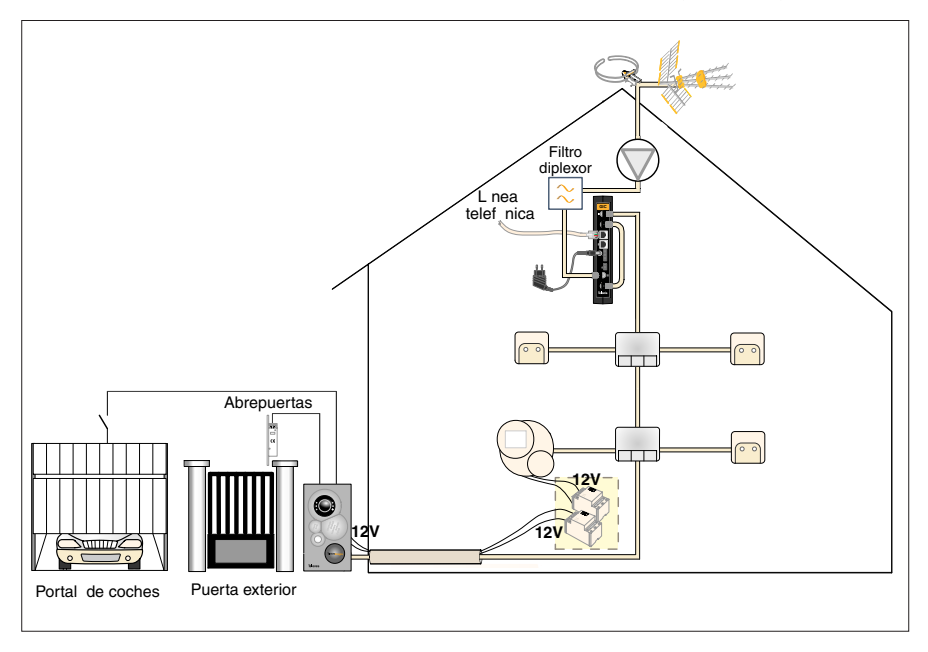

La **instalación finalizada**, queda tal como se muestra en la siguiente figura:

**Como el kit viene preconfigurado de fábrica**, en éste momento el sistema está totalmente operativo. Los últimos pasos a realizar son: la sintonización de la radio FM y la televisión en el monitor de vídeo, pasos que se explican en el siguiente apartado.

En el caso de que necesite reconfigurar los dispositivos, cambiar las asignación de canal del monitor de vídeo, nivel del canal del videoportero, o cualquier otra tarea de configuración, también debe referirse al siguiente apartado.

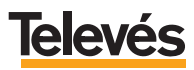

#### **4.- OPCIONES DEL "MENÚ CONFIGURACIÓN" DEL MONITOR DE VÍDEO.**

**IMPORTANTE:** Este kit viene totalmente configurado de fábrica, por lo tanto es recomendable **NO cambiar** los valores que aparecen, por defecto, en las opciones del menú del Monitor de vídeo.

El kit una vez instalado y dado que está configurado de fábrica, ya estará totalmente operativo, sólo quedará sintonizar la TV y la radio FM. No obstante, en este apartado, procedemos a explicar las opciones de menú que afectan a este kit.

En el "Menú Configuración" aparecen todas las opciones del Monitor de vídeo. Para que el Monitor de vídeo muestre dicho menú es necesario realizar el siguiente procedimiento:

- Estando la pantalla apagada, pulsar simultáneamente las teclas **MENU**, **DOWN** y **UP**.
- Esperar a que la pantalla presente el fondo verde para soltar las teclas.
- Pulsar en la tecla **UP** y mantenerla pulsada hasta que salga la pantalla que se muestra a continuación (*Pantalla1*):

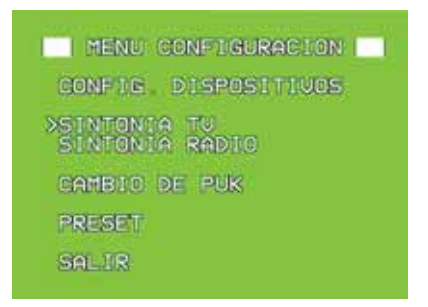

#### *Pantalla 1*

**IMPORTANTE:** En este apartado sólo se explicarán las opciones que afecten a este kit *"Videoportero + desvío"* ya que existen algunas opciones que sólo afectarán a este kit si se realiza una ampliación del mismo y por tanto, esas opciones no se tratarán en este apartado.

A continuación se muestra un resumen de las opciones:

- *"CONFIG. DISPOSITIVOS":* Las funciones que permite son:
	- Ver los dispositivos instalados.

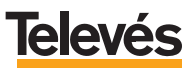

- Añadir nuevos dispositivos.
- Configurar los parámetros de cada uno de los dispositivos.
- *"SINTONIA TV"***:** Permite sintonizar los canales de TV, en el Monitor de vídeo.
- *"SINTONIA RADIO"***:** Permite sintonizar las emisoras de radio FM en el Monitor de vídeo.

**Nota:** La instalación debe estar preparada para recibir radio FM.

*- "CAMBIO DE PUK"***:** Permite cambiar el número de seguridad de acceso remoto PUK.

**Nota:** Recuerde que el sistema posee dos números para el acceso remoto: el PIN, que es un número de seguridad utilizado para que el usuario pueda acceder al sistema remotamente ( por medio de un teléfono móvil o uno fijo externo). Si se introduce mal el PIN tres veces, el sistema bloquea el acceso remoto por medio del PIN y es necesario introducir el PUK en su lugar.

*- "PRESET"***:** Esta opción borra la memoria interna del Monitor de vídeo (canales de televisión, sintonías de radio, tonos). También da de baja al Monitor de vídeo en el sistema ya que borra la dirección del mismo.

#### **4.1.- CONFIGURAR DISPOSITIVOS.**

En la *Pantalla* 1 ponga el cursor en *"CONFIG. DISPOSITIVOS"* y pulse **OK**. Entrará en esta pantalla (*Pantalla 2*):

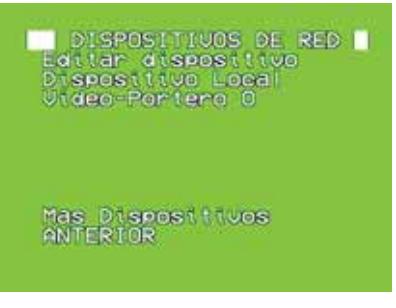

*Pantalla 2*

En esta pantalla aparece como primera opción *"Editar dispositivos"* y a continuación, las dos opciones siguientes son los dispositivos que están instalados en el sistema. Como usted está trabajando con el kit *"Videoportero + desvío"* sólo aparece-

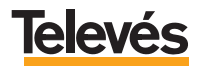

rán instalados el Monitor de vídeo, que es la opción *"Dispositivo Local"* y el Videoportero, que es la opción *"Videoportero 0"*.

A continuación se muestra un resumen de las opciones:

- *"Editar dispositivo":* Esta opción sólo tiene utilidad si usted instala físicamente nuevos dispositivos **TelevésIntegra**, ya que sirve para añadir los nuevos dispositivos que acaba de instalar a la lista de dispositivos instalados. Si desea añadir físicamente un nuevo dispositivo, debe consultar el manual que se adjunta con el producto.
- *"Dispositivo Local":* En éste kit, esta opción (el resto de opciones no afectan a este kit) permite modificar la melodía del Monitor de vídeo que se oirá en el interior de la casa cuando alguien llame al timbre (tono del Monitor de vídeo).
- *"Video-Portero":* Permite configurar el modo de la cámara y de las luces del videoportero, también le permite activar el videoportero para que suene cuando alguien timbra o desactivarlo para que no suene.

Seguidamente se realiza una explicación detallada de las dos últimas opciones:

#### **a.- Dispositivo Local.**

Una vez que seleccione en el menú *"Dispositivos de red"* la opción *"Dispositivo Local"*, verá la siguiente pantalla (*Pantalla 3*):

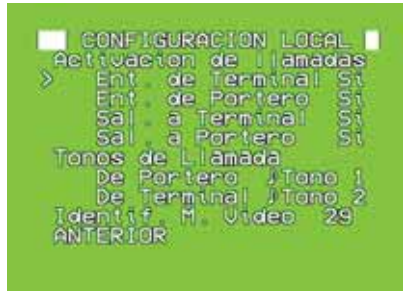

*Pantalla 3*

El apartado *"Activación de llamadas"*, viene configurado de fábrica y en este kit *"Videoportero + desvío"* las cuatro opciones deben permanecer **siempre** en "Sí", ya que otras opciones sólo son recomendadas a partir de una ampliación de kit.

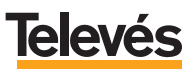

- En el apartado *"Tonos de Llamada"*, aparecen dos dispositivos a los que se les puede cambiar el tono: *"De Portero"* y *"De Terminal"*.
	- *"De Terminal"*: En este kit, esta opción no es configurable ya que no existen Terminales de servicios ni otros Monitores de vídeo a los que poder cambiarles el tono.
	- *"De Portero"*: En esta opción se puede cambiar el tono (melodía) que sonará en el interior de la casa (en el Monitor de vídeo) cuando alguien llame al timbre del Videoportero. Para cambiar el tono siga estos pasos:
		- Sitúe el cursor delante de la opción *"De Portero"*.
		- Pulse **OK** y escuchará el tono siguiente al que está seleccionado actualmente (por defecto, viene seleccionado el tono 1).
		- Pulse **OK** cada vez que quiera escuchar un tono distinto. Hay cuatro tonos diferentes.
		- Una vez haya seleccionado el tono que quiere, pulse la tecla **UP** o **DOWN** y el tono quedará memorizado.

El apartado *"Identif. M. Video"* muestra la dirección 29, que es la que posee el Monitor de vídeo por defecto. Esta opción también permite cambiar la dirección asignada pero recuerde que **el sistema está totalmente configurado y no será necesario cambiarla**.

En caso de que decida cambiar la dirección del Monitor de vídeo deberá seguir estos pasos:

- Sitúe el cursor en *"Identif. M. Video"*, pulse **OK**, aparecerán cursores a ambos lados indicando que la opción es editable.
- Pulse las teclas **UP** o **DOWN** para escoger la nueva dirección, del 1 al 29. Una vez seleccionada pulse **OK**, al final de la pantalla aparecerá, durante unos segundos, un texto que pone *"Configurando..."*, cuando esta frase desaparezca significará que la nueva dirección ha sido memorizada.

**IMPORTANTE:** Si la dirección ya está siendo utilizada en el GIC por otro dispositivo, se presentará el mensaje *"ERR: Id no valido"* cancelándose el cambio. Si repite la acción, el Monitor de vídeo forzará al GIC para activar la dirección programada del Monitor de vídeo.

Tenga en cuenta que este cambio puede afectar al funcionamiento del dispositivo que utilizaba la dirección mencionada.

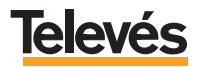

#### **b.- Video-Portero.**

Una vez que seleccione en el menú *"Dispositivos de Red"* la opción *"Video-Portero"*, aparecerá la *Pantalla 4* durante unos segundos y a continuación, la *Pantalla 5*.

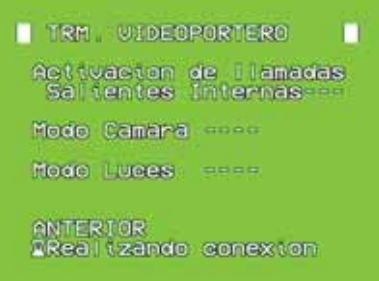

*Pantalla 4*

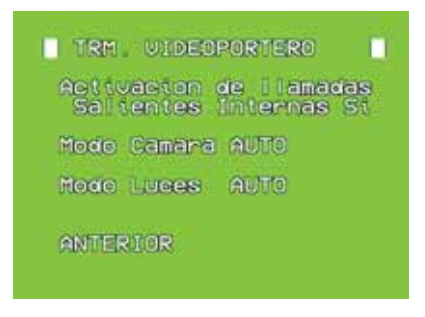

*Pantalla 5*

En este menú, se encontrará con tres opciones configurables. Se explican a contiuación:

- *"Activación de llamadas salientes internas":* Si la opción está activada, el Videoportero sonará cuando alguien llame al timbre, pero si la opción está desactivada, el Videoportero no sonará y por lo tanto no se oirá en el interior de la casa.
	- Por defecto, esta opción viene activada de fábrica. Para desactivar esta opción, sitúe el cursor en "Activación de llamadas salientes internas" y pulse **OK**, durante un segundo aparecerá parpadeando un *"No"* cuando quede fijo significará que su elección ha sido memorizada. Si vuelve a pulsar sobre la tecla **OK**, volverá a aparecer la palabra *"Si"*, señal de que ha vuelto a activar las llamadas del Videoportero.

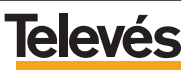

**IMPORTANTE:** Si la opción *"Activación de llamadas salientes internas"* se desactiva, es decir, se pone NO, no funcionarán los desvíos aunque estos estén activados.

- *"Modo Camara":* La imagen que recoge la cámara del Videoportero se verá a través del Monitor de vídeo. Esta imagen se puede ver de tres maneras:
	- Por el canal de TV reservado para la imagen del Videoportero.
	- A través de la opción *"Llamar a portero"* del menú principal de la pantalla de usuario (es la que aparece cuando enciende el Monitor de vídeo, con el fondo de la pantalla en azul).
	- Pulsando la tecla **OK** (siempre y cuando esté con el Monitor de vídeo apagado o teniéndolo encendido, estando fuera del menú, es decir estando viendo la TV o escuchando la radio).

Así mismo, la cámara puede estar en tres modos: *"ON"*, *"AUTO"* y *"OFF"*.

- *Modo ON***:** La cámara está siempre encendida, por lo tanto, siempre verá imagen.
- *Modo AUTO***:**

**NO** se verá imagen si se accede a la imagen del videoportero a través del canal de TV.

**SI** se verá imagen si se accede al Videoportero a través de la opción *"Llamar a portero"* del menú principal de la pantalla de usuario y también se verá, si pulsa la tecla OK (estando fuera del menú o con el Monitor de vídeo apagado).

- *Modo OFF***:** La cámara está siempre apagada, por lo tanto nunca se ve imagen, en su lugar verá la pantalla en color azul.
- *"Modo Luces":* Las luces que posee el Videoportero permitirán visualizar mejor (sobre todo cuando está oscuro en el exterior) la imagen de la persona que está delante del Videoportero.

Las luces iluminan a una distancia máxima de 60 cm.

Las luces se encienden o no cuando se accede al Videoportero desde el Monitor de vídeo y se puede acceder de tres maneras:

- Por el canal de TV reservado para la imagen del Videoportero.
- A través de la opción *"Llamar a portero"* del menú principal de la pantalla de usuario.

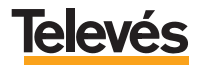

- Pulsando la tecla **OK** (siempre y cuando esté con el Monitor de vídeo apagado o teniéndolo encendido, estando fuera del menú).

Así mismo, las luces pueden estar en tres modos: *"ON"*, *"AUTO"* y *"OFF"*.

- *Modo ON***:** La luces están siempre encendidas.
- *Modo AUTO***:**

Las luces **NO** se encienden si se accede al Videoportero por el canal de TV del Monitor de vídeo.

Las luces **SI** se encienden si se accede al Videoportero a través de la opción *"Llamar a portero"* del menú principal de la pantalla de usuario y también se encenderán, si se pulsa la tecla **OK** (estando fuera del menú o con el Monitor de vídeo apagado).

*- Modo OFF***:** Las luces están siempre apagadas.

#### **4.2.- SINTONIZAR TV.**

Para acceder a esta opción, en la *Pantalla* 1 ponga el cursor en *"SINTONIA TV"* y pulse **OK**. Entrará en esta pantalla (*Pantalla 6*):

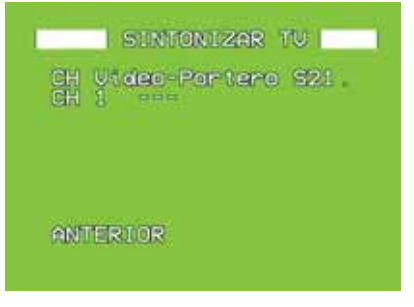

*Pantalla 6*

En esta pantalla se puede:

- Cambiar el canal reservado para el Videoportero.
- Sintonizar manualmente (introduciendo el número de canal) los canales de TV. Ya que la búsqueda es manual, es necesario que usted conozca los números de canal que se reciben en la zona geográfica de la instalación.
- Borrar los canales previamente sintonizados.

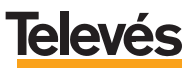

A continuación explicamos detalladamente cómo:

En caso de que el usuario esté viendo la TV, existe un canal reservado para el Videoportero. En ese canal el usuario podrá ver la imagen de la puerta exterior. Por defecto, este canal viene sintonizado de fábrica, si usted quiere cambiarlo, siga estos pasos:

- Sitúe el cursor en la opción *"CH Video-Portero..."*, pulse **OK**, aparecerán cursores a ambos lados, indicando que la opción es editable.
- Pulse las teclas **UP** o **DOWN** para seleccionar el nuevo canal en el que desea que aparezca el canal reservado para el Videoportero.
- Pulse **OK** cuando haya encontrado el canal. Durante unos segundos aparecerá, en la parte inferior de la pantalla la frase *"Configurando ..."*, cuando desaparezca, significará que el nuevo canal ha sido grabado.

Como ha visto, los canales de televisión se sintonizan de manera manual. A continuación, se muestran los pasos a seguir para sintonizar el resto de canales.

- Ponga el cursor en *"CH 1 ---"* y pulse **OK**. La línea de texto se desplazará hacia la derecha y aparecerán dos cursores a ambos lados, esto indica que la zona es editable.
- Pulse sobre **UP** o **DOWN** hasta que aparezca el número de canal que quiera seleccionar.
- Una vez seleccionado el número pulse **OK**, el canal quedará memorizado y aparecerá la siguiente pantalla *(Pantalla 7)*.

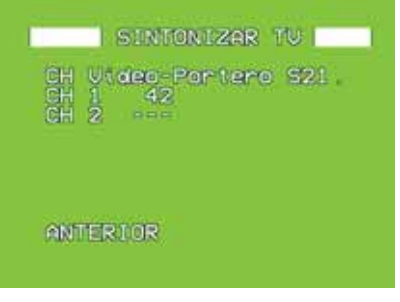

*Pantalla 7*

- Para continuar sintonizando canales, sitúe el cursor en *"CH 2 ---"* pulse **OK** y repita los pasos que se acaban de explicar.

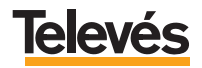

Para **borrar** un canal que ha memorizado, siga los pasos que se explican a continuación:

- Seleccione el canal que desea borrar, ponga el cursor delante, pulse **OK**, la línea de texto se desplazará hacia la derecha y aparecerán cursores a ambos lados (indicando que la zona es editable).
- Pulse la tecla **UP** o **DOWN** hasta que en la zona donde aparece el número de canal aparezcan tres líneas *"---"*, en ese momento pulse **OK** y el canal seleccionado desaparecerá.

#### **4.2.1- Cómo disminuir el nivel descendente.**

No podrá disminueir el nivel descendente desde el Monitor de vídeo, por lo tanto tendrá que utilizar un teléfono móvil o un teléfono fijo externo. Para ello siga los pasos que se decriben a continuación:

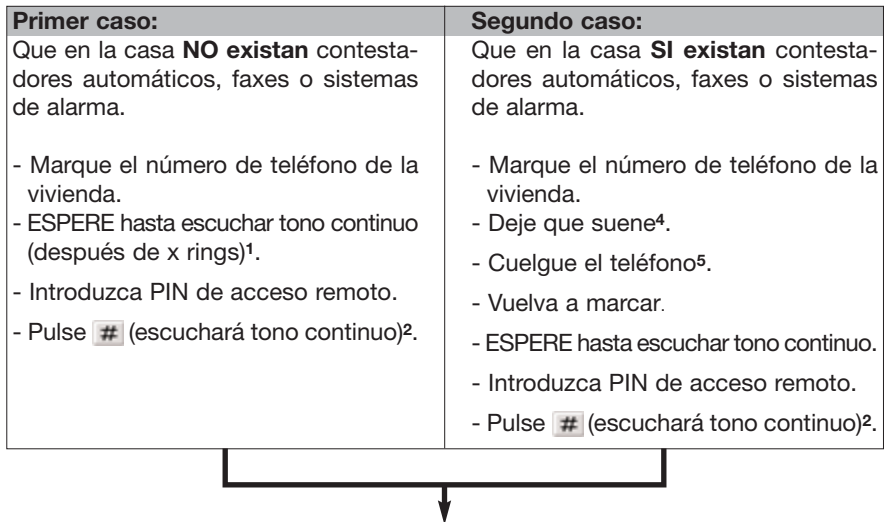

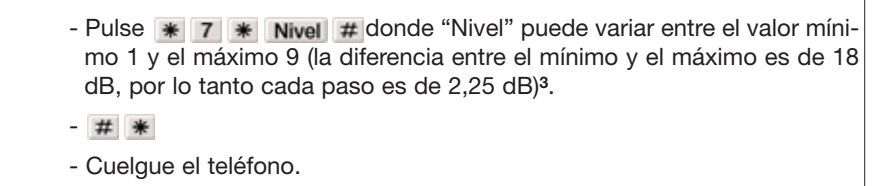

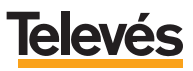

**Nota1:** El número de "rings" dependerá del valor que usted haya elegido en la opción *"Descuelga en ..."* del menú *"Configurar acceso exterior"*.

**Nota<sup>2</sup>:** Si escucha tono DISCONTINUO, vuelva a introducir: PIN y <sup>#</sup> (el número de PIN lo podrá introducir hasta tres veces seguidas, a la cuarta vez deberá introducir el número de PUK).

**Nota3:** Si escucha tono DISCONTINUO, cuelgue y repita la operación (no se ha realizado correctamente).

**Nota4:** Dejar que suene un número de "rings" igual al valor elegido en la opción *"Pre-aviso"* del menú *"Config. Acceso Exterior"* del Monitor de vídeo.

**Nota5:** Colgar el teléfono y esperar un tiempo inferior al especificado en el parámetro *"Tiempo Max. Espera"* del menú *"Config. Acceso Exterior"*.

#### **4.3.- SINTONIZAR RADIO FM.**

Para acceder a esta opción, en la *Pantalla* 1 ponga el cursor en *"SINTONIA RADIO"* y pulse **OK**. Entrará en esta pantalla (*Pantalla 8*):

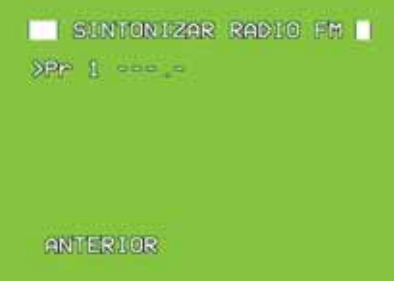

*Pantalla 8*

**Nota:** Para sintonizar las emisoras de radio es necesario conocer las frecuencias de las emisoras de la zona geográfica ya que la búsqueda es manual.

Para sintonizar las emisoras realice los siguientes pasos:

- Coloque el cursor delante de *"Pr 1 ---.-"* y pulse **OK**. La línea de texto se desplazará hacia la derecha y aparecerán dos cursores a ambos lados, esto indica que la zona es editable.

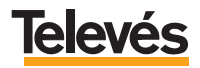

- Pulse sobre **UP** o **DOWN** hasta que aparezca la emisora que quiera seleccionar, una vez seleccionada pulse **OK**, quedará memorizada y aparecerá la siguiente pantalla *(Pantalla 9)*.

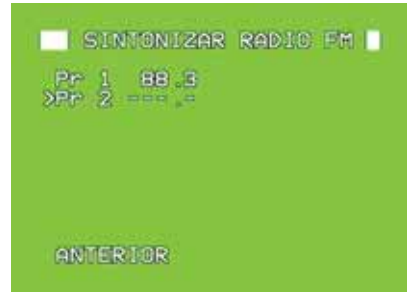

#### *Pantalla 9*

- Para continuar sintonizando emisoras, sitúe el cursor en *"Pr 2 ---.-"* pulse **OK** y repita los pasos que se acaban de explicar.

Para **borrar** una emisora que ha memorizado, siga los pasos que se explican a continuación:

- Seleccione la emisora que desea borrar, pulse **OK**, la línea de texto se desplazará hacia la derecha y aparecerán cursores a ambos lados (indicando que la zona es editable). Pulse la tecla **UP** o **DOWN** hasta que en la zona donde aparece el número de la emisora aparezcan tres líneas *"---"*, en ese momento pulse **OK** y la emisora seleccionada desaparecerá.

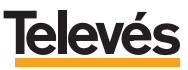

#### **4.4.- CAMBIO DE PUK.**

Al acceder a la opción *"Cambio de PUK"* aparecerá la siguiente pantalla (*Pantalla 10*):

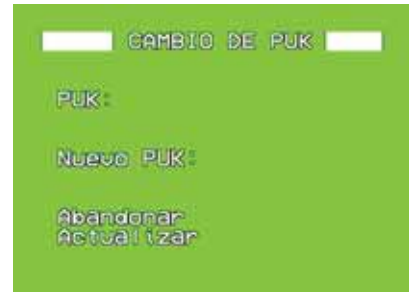

*Pantalla 10*

El PUK por defecto es *"0000000000"* (10 dígitos *"cero"*).

Los pasos a seguir para cambiar el PUK de acceso remoto son los siguientes:

- En la opción *"PUK"* introduzca el número actual de PUK (10 dígitos).

Para ello sitúe el cursor en esta opción y pulse **OK**, aparecerán dos cursores, uno a cada lado, indicando que la opción es editable.

Introduzca los números pulsando las teclas **UP** o **DOWN**, pulse **OK** para fijar el número e introducir el siguiente. Al introducir el décimo dígito y pulsar OK, le aparecerá el siguiente caracter "[1", vuelva a pulsar OK y el número quedará fijado.

- A continuación, sitúe el cursor en *"Nuevo PUK"*, pulse **OK** y comience a introducir los diez dígitos del nuevo PUK de la misma manera que en la opción *"PUK"*.
- Para terminar sitúe el cursor en *"Actualizar"*, el nuevo PUK quedará memorizado y aparecerá en pantalla la *Pantalla 1*.

**IMPORTANTE:** Si modifica el PUK recuerde comunicárselo al usuario ya que necesitará conocerlo si falla más de tres veces al introducir en PIN durante el acceso remoto al GIC.

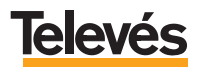

#### **4.5.- PRESET.**

Como se explicó anteriormente, esta opción borra la memoria interna del Monitor de vídeo (canales de televisión, sintonías de radio, tonos).

Esta opción también da de baja al Monitor de vídeo en el sistema ya que borra la dirección del mismo.

- Si quiere seleccionar la opción *"PRESET"*, sitúe el cursor delante de la opción y pulse **OK**, durante unos segundos aparecerá, en la parte inferior de la pantalla, la frase *"Desconfigurando..."* e inmediatamente se apagará la pantalla del Monitor de vídeo.

Para volver a configurar el Monitor de vídeo, siga estos pasos:

- Pulse la tecla **ON**, aparecerá el menú de configuración (pantalla con el fondo verde) *(Pantalla 1)*.
- Sitúe el cursor en la opción *"CONFIG. DISPOSITIVOS"*, pulse **OK** y entrará en la siguiente pantalla (Pantalla 2):

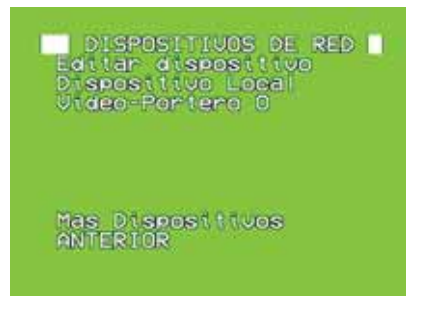

*Pantalla 2*

- Sitúe el cursor en la opción *"Dispositivo Local"*, pulse **OK** y entrará en la siguiente pantalla (Pantalla 3):

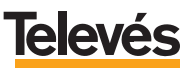

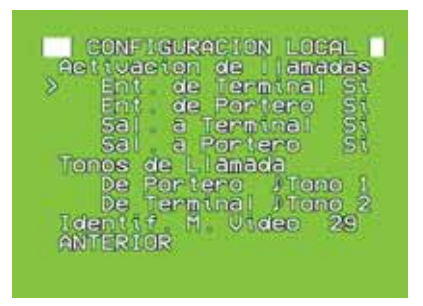

*Pantalla 3*

- Sitúe el cursor en *"Identif. M. Video"*, pulse **OK**, aparecerán cursores a ambos lados indicando que la opción es editable.
- Pulse las teclas **UP** o **DOWN** para escoger la nueva dirección, del 1 al 29. Una vez seleccionada pulse **OK**, al final de la pantalla aparecerá, durante unos segundos, un texto que pone *"Configurando..."*, cuando desaparezca significará que la nueva dirección ha sido memorizada.

**Nota:** Recuerde que la dirección con la que el Monitor de vídeo viene configurado de fábrica es la 29.

**Recuerde:** El GIC se suministra con las direcciones activas que se han indicado en el apartado 2.5.1. *"Descripción de funcionalidades"*. Si usted cambia la dirección asignada puede afectar al procedimiento en el que se realice la ampliación de la instalación si se desea añadir más elementos **TelevésIntegra.**

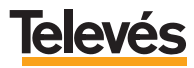

## **5.- EJEMPLOS DE INSTALACIONES.**

Como se comentó en el apartado 3.3 *"INSTALACIÓN DEL GIC"*, la instalación del GIC se puede realizar de diversas formas. En éste apartado se muestran cuatro ejemplos, que le servirán de base para realizar su instalación y que se recomiendan en el caso de que los canales a la salida de la cabecera superen los 100dBuV, ya que será necesario mezclar el canal del videoportero con los canales terrestres, para que todos los canales incluyendo el canal del videoportero salgan de la cabecera con el nivel adecuado.

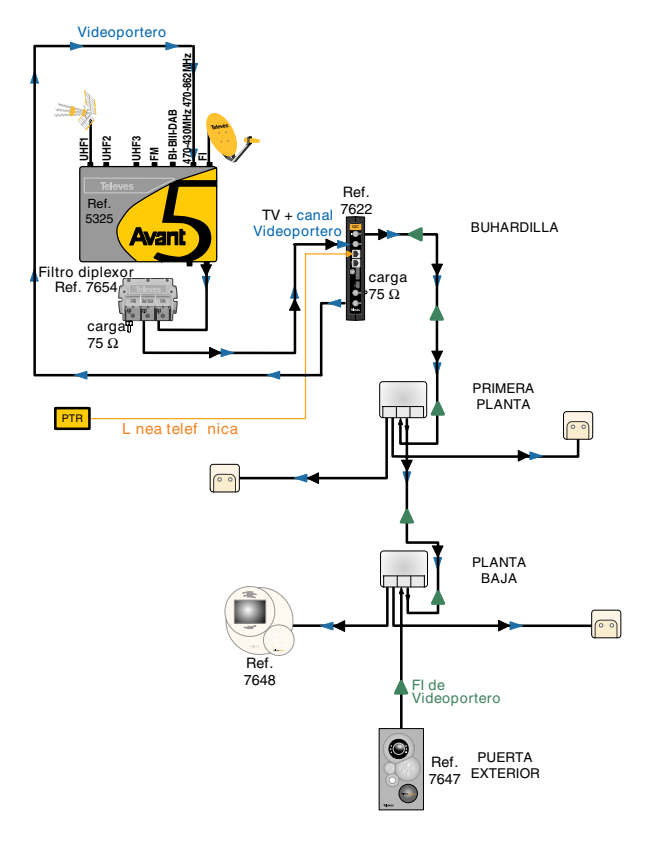

#### **5.1.- EJEMPLO INCLUYENDO EN CABECERA UNA CENTRAL AVANT 5.**

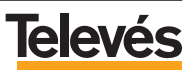

#### **5.2.- EJEMPLO INCLUYENDO EN CABECERA MONOCANALES.**

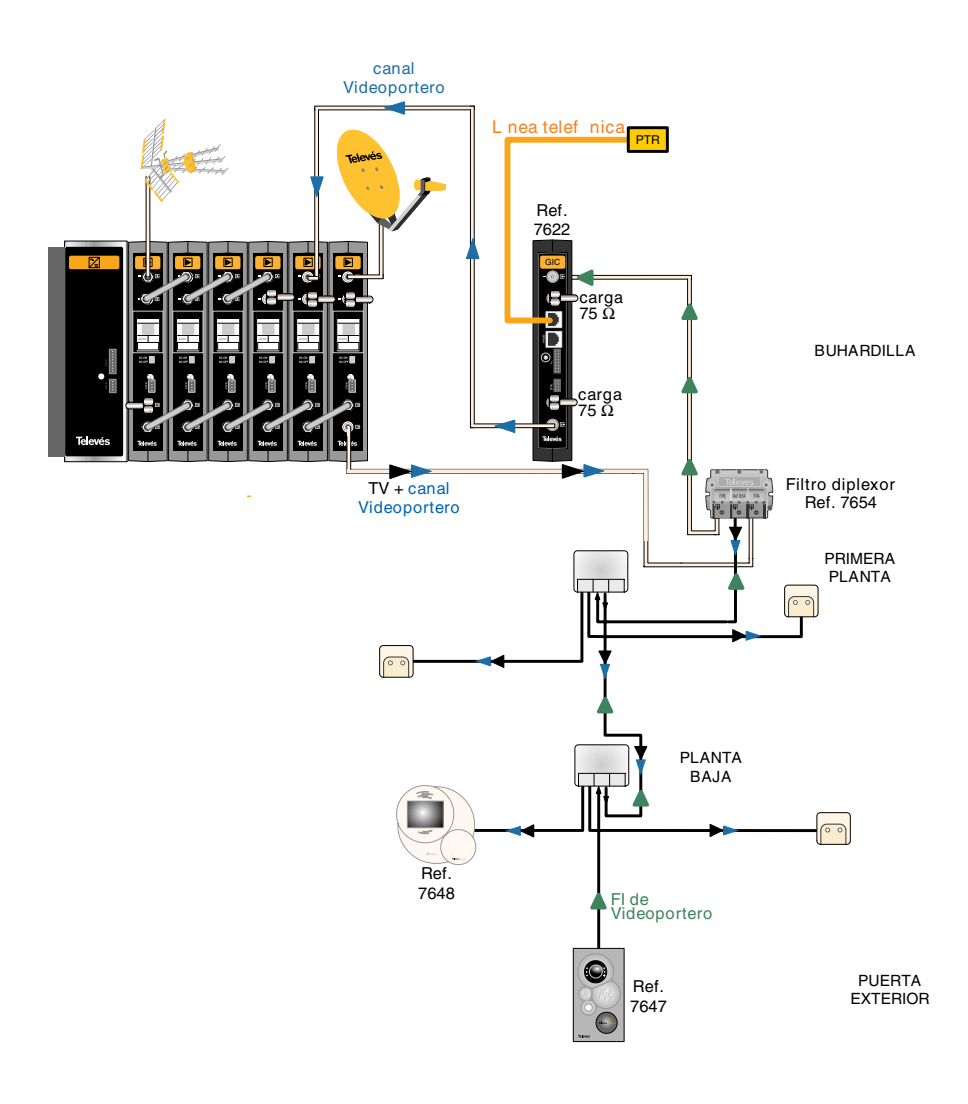

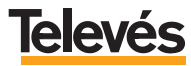

#### **5.3.- EJEMPLO 1 INCLUYENDO EN CABECERA UNA CENTRAL MINIKOM.**

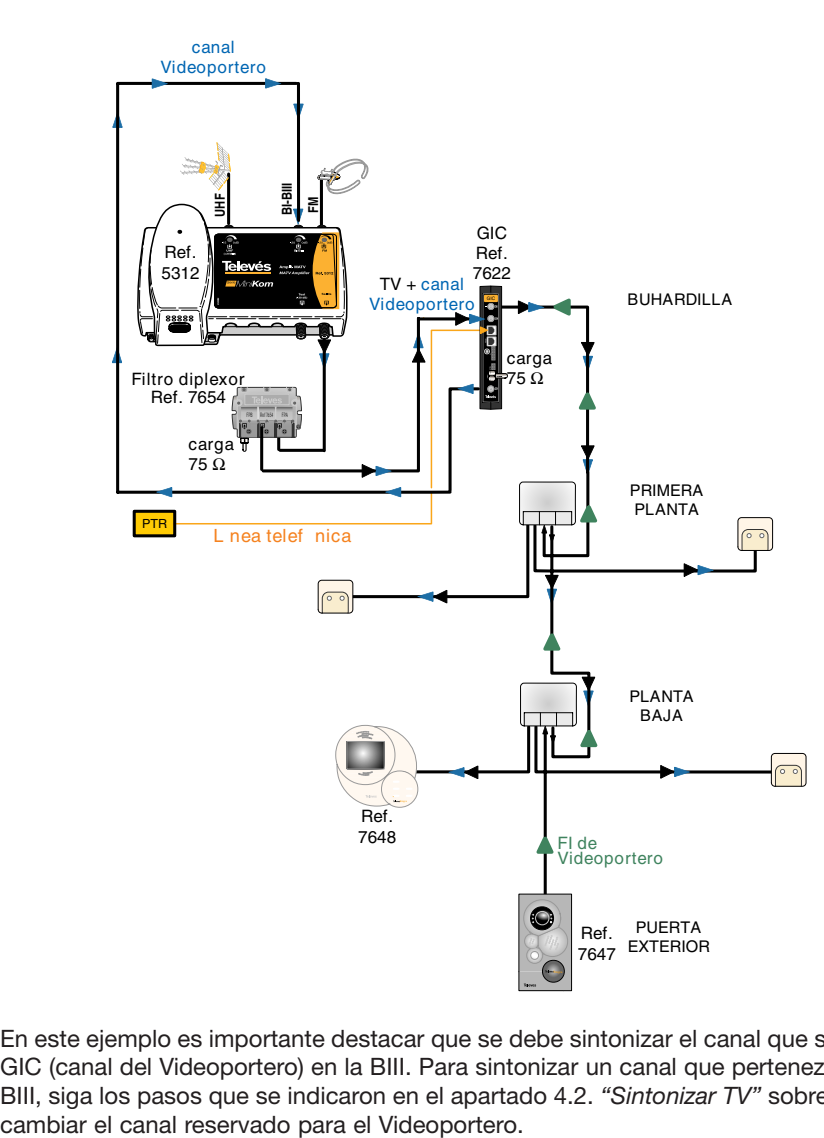

En este ejemplo es importante destacar que se debe sintonizar el canal que sale del GIC (canal del Videoportero) en la BIII. Para sintonizar un canal que pertenezca a la BIII, siga los pasos que se indicaron en el apartado 4.2. *"Sintonizar TV"* sobre cómo

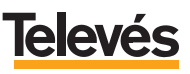

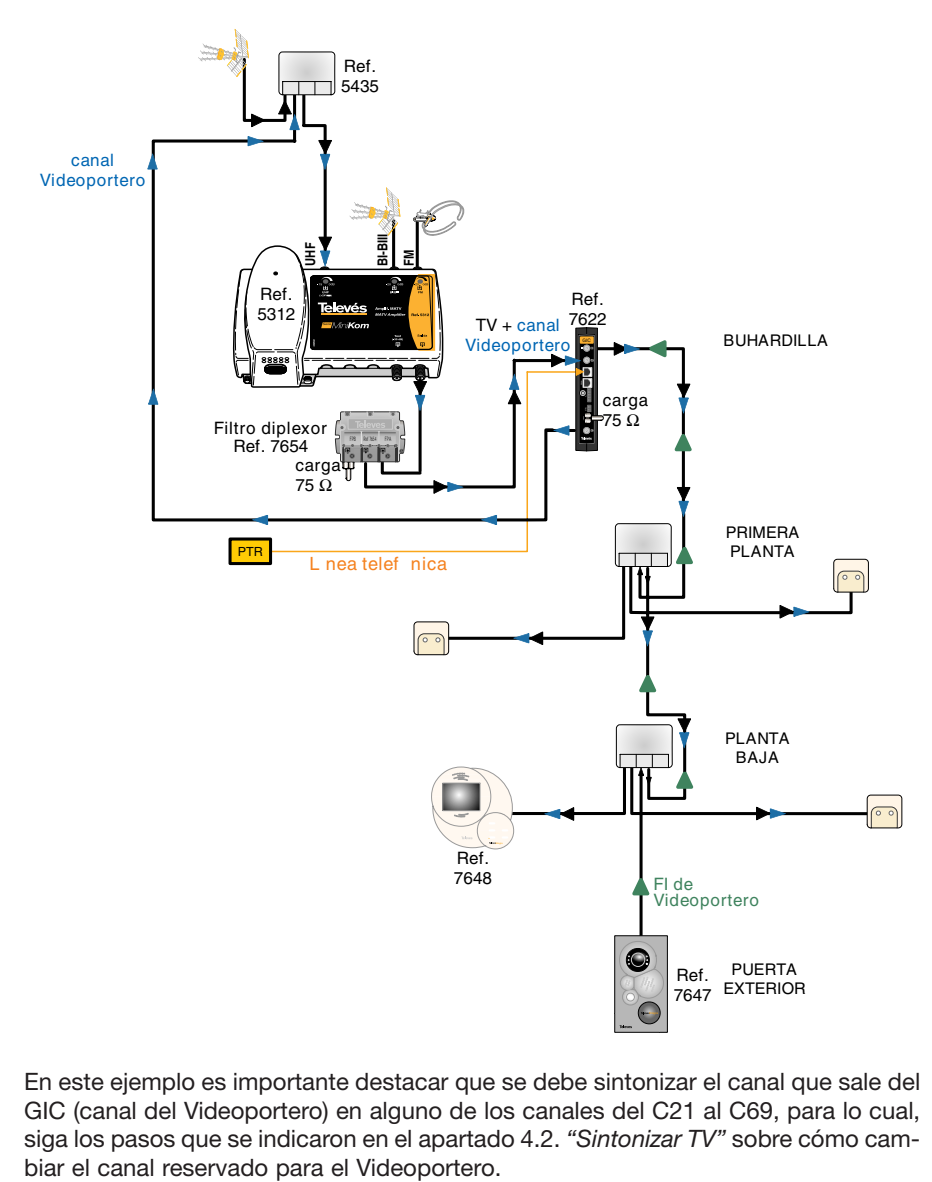

#### **5.4.- EJEMPLO 2 INCLUYENDO EN CABECERA UNA CENTRAL MINIKOM.**

En este ejemplo es importante destacar que se debe sintonizar el canal que sale del GIC (canal del Videoportero) en alguno de los canales del C21 al C69, para lo cual, siga los pasos que se indicaron en el apartado 4.2. *"Sintonizar TV"* sobre cómo cam-

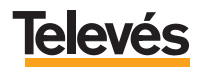

#### **Anexo.- CONSIDERACIONES PARA FUTURAS AMPLIACIONES.**

Ya que el sistema **TelevésIntegra** es totalmente configurable y ampliable, se podrán ir incrementando los servicios según las necesidades del usuario.

A continuación, se muestran ejemplos de la ampliación de servicios con la incorporación de nuevos dispositivos:

**- Ejemplo1: Incorporación de un Terminal de Servicios (ref. 7621) al kit "Videoportero + desvío".**

Lo que le ofrecerá los siguientes nuevos servicios:

- Contestar las llamadas de la puerta (Videoportero) desde hasta tres teléfonos interiores de la vivienda conectados al Terminal de Servicios.
- Incorporación de telefonía en el hogar entre hasta tres teléfonos interiores, de la vivienda conectados al Terminal de Servicios, y el Monitor de vídeo.
- Apertura de la puerta exterior (para personas) desde hasta tres teléfonos interiores de la vivienda conectados al Terminal de Servicios.
- Apertura del portal de coches desde hasta tres teléfonos interiores de la vivienda conectados al Terminal de Servicios.
- Recepción simultánea en los teléfonos de la vivienda (aquellos conectados al Terminal de Servicios), de hasta 3 llamadas (internas, externas y de videoportero), permitiendo en cualquier momento seleccionar una llamada y dejar en espera el resto de llamadas.
- Permite desactivar o activar, en los teféfonos de la vivienda (aquellos conectados al Terminal de Servicios), el poder realizar llamadas telefónicas externas.

Para la configuración e instalación debe seguir las instrucciones del manual de instalación que se adjunta con el Terminal de Servicios.

#### **- Ejemplo2: Incorporación de dos Terminales de Servicios (ref. 7621) al kit "Videoportero + desvío".**

Lo que le ofrecerá los siguientes nuevos servicios:

- Contestar las llamadas de la puerta exterior desde los teléfonos interiores de la vivienda conectados a algún Terminal de Servicios.
- Apertura de la puerta exterior (para personas) desde los teléfonos interiores de la vivienda conectados a algún Terminal de Servicios.
- Apertura del portal de coches desde los teléfonos interiores de la vivienda conectados a algún Terminal de Servicios.
- Incorporación de telefonía en el hogar entre los teléfonos interiores, de la vivienda conectados a algún Terminal de Servicios, y el Monitor de vídeo.
- Incorporación de telefonía interior en el hogar entre teléfonos interiores de la vivienda conectados a distintos Terminales de Servicios.

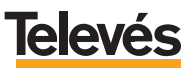

- Recepción simultánea en los teléfonos de la vivienda (aquellos conectados a algún Terminal de Servicios), de hasta 3 llamadas (internas, externas y de videoportero), permitiendo en cualquier momento seleccionar una llamada y dejar en espera el resto de llamadas.
- Permite desactivar o activar, en los teféfonos de la vivienda (aquellos conectados a algún Terminal de Servicios), el poder realizar llamadas telefónicas externas.

Para la configuración e instalación debe seguir las instrucciones del manual de instalación que se adjunta con el Terminal de Servicios.

#### **- Ejemplo3: Incorporación de un Terminal de Control (ref. 7624) al kit "Videoportero + desvío".**

Lo que le ofrecerá los siguientes nuevos servicios:

- Control desde el interior de la vivienda, mediante el Monitor de vídeo, de tres automatismos o dispositivos eléctricos ( calefacción, luces, lavadora, riego, etc).
- Control desde el exterior de la vivienda a través de un teléfono móvil o fijo exterior, de tres automatismos o dispositivos eléctricos ( calefacción, luces, lavadora, riego, etc).

Para la configuración e instalación debe seguir las instrucciones del manual de instalación que se adjunta con el Terminal de Control.

#### **- Ejemplo 4: Incorporación de un Terminal de Servicios (ref. 7621) y un Terminal de Control (ref. 7624) al kit "Videoportero + desvío".**

Lo que ofrecerá los siguientes nuevos servicios:

- Contestar las llamadas de la puerta (Videoportero) desde un teléfono interior de la vivienda.
- Incorporación de telefonía en el hogar entre un teléfono interior, de la vivienda, y el Monitor de vídeo.
- Apertura de la puerta exterior desde un teléfono interior de la vivienda.
- Apertura del portal desde un teléfono interior de la vivienda.
- Recepción simultánea en los teléfonos de la vivienda (aquellos conectados al Terminal de Servicios), de hasta 3 llamadas (internas, externas y de videoportero), permitiendo en cualquier momento seleccionar una llamada y dejar en espera el resto de llamadas.
- Permite desactivar o activar, en los teféfonos de la vivienda (aquellos conectados al Terminal de Servicios), el poder realizar llamadas telefónicas externas.
- Control desde el interior de la vivienda, tanto mediante el Monitor de vídeo como mediante un teléfono, de tres automatismos o dispositivos eléctricos (calefacción, luces, lavadora, riego, etc).
- Control desde el exterior de la vivienda a través de un teléfono móvil o fijo exterior, de tres automatismos o dispositivos eléctricos (calefacción, luces, lavadora, riego, etc).

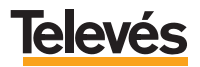

Para la configuración e instalación debe seguir las instrucciones de los manuales de instalación que se adjunta con el Terminal de Servicios y con el Terminal de Control. **Nota:** Recuerde que para los cuatro ejemplos anteriores, se ha partido del ejemplo en el que previamente se había modificado la posición del Jumper y se había instalado un Gestor Integral de Comunicaciones (GIC) referencia 7622.

#### **- Utilizar la red de TV como una red de ordenadores.**

Este servicio es independiente y no requiere que ningún otro dispositivo **TelevésIntegra** éste instalado (ni siquiera el kit Videoportero 2 elementos), si usted sólo desea disfrutar de éste servicio puede hacerlo.

**TelevésIntegra** le ofrece la posibilidad de utilizar la red de TV como una red de ordenadores, ello le permitirá conectar dos o más ordenadores, compartir impresoras, compartir una única conexión a internet, etc. Todo ello sin tirar nuevos cables ni hacer ninguna obra y garantizando el ancho de banda sin depender de ningún obstáculo, lo que no sucede en las redes WiFi. Para ello será necesario adquirir el **kit "Red coaxial".**

El **kit "Red coaxial"** incorpora dos modems USB, que le permitirán conectar dos PCs con la red de TV. Para ello será necesario simplemente conectar el PC con el módem por medio del cable USB, conectar la toma de TV con el módem por medio del cable coaxial y además, instalar el software necesario en cada PC.

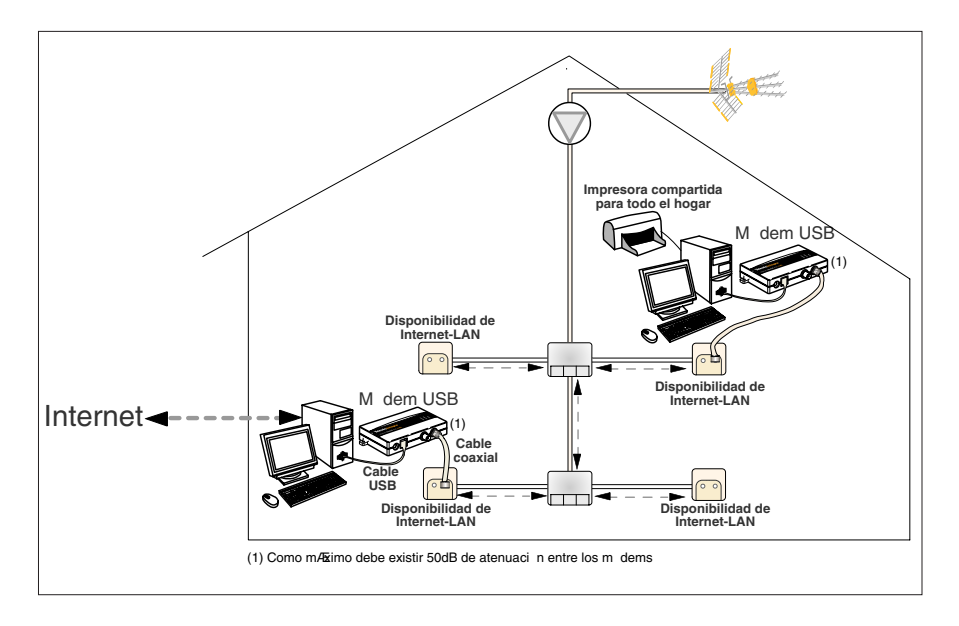

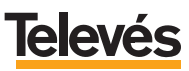

- **Otros productos Televés Integra.**
	- *Terminal de Servicios* (Ref. 7621).
	- *Terminal de Control* (Ref. 7624).
	- *Visera Videoportero* (Ref. 7627).
	- *Caja de empotrar Videoportero* (Ref. 7629).

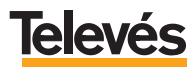

## Red Comercial Nacional

**A CORUÑA** C.P. 15011 Gregorio Hernández 8 Tfnos.: 981 27 47 31 / 981 27 22 10<br>Fax: 981 27 16 11 Fax: 981 27 16 11 coruna@televes.com

**ALMERÍA** C.P. 04008 Campogrís 9.<br>Tfno 9 Tfno.: 950 23 14 43<br>Fax: 950 23 14 43 Fax: 950 23 14 43 almeria@televes.com

**BADAJOZ** C.P. 06010 C/Jacobo Rodríguez, Pereira, nº11-Oficina<br>Tfno.: 924 20 7 Tfno.: 924 20 74 83<br>Móvil: 670 70 21 93 Móvil: 670 70 21 93<br>Eav: 924 20 01 15 024 20 01 15 saherco@terra.es

**BARCELONA** C.P. 08940 C/ Sant Ferrán, 27 Cornellá - Barcelona<br>Tínos : 03.377 ( Tfnos.: 93 377 08 62 /93 474 29 50 Fax: 93 474 50 06 barcelona@televes.com

**BILBAO C.P. 48150** Iberre kalea, módulo 16, pabellón 15-B Sangroniz-Sondika Tfnos.: 94 471 12 02 /94 471 24 78 Fax: 94 471 14 93 bilbao@televes.com

A CORUÑA

**BURGOS** C.P. 09188 C/Campanero, 3, S. Adrián de Juarros<br>Tíno : 947 56 04 58 Tfno.: 947 56 04 58<br>Móvil: 670 73 75 86 Móvil: 670 73 75 86 emilianovarga@amena.com

**GIJÓN C.P. 33210** C/Japón, 14 Tfnos.: 985 15 25 50 / 985 15 29 67<br>Eax: 985 14 63 89 985 14 63 89 gijon@televes.com **JAÉN** C.P. 23007

Hermanos Pinzón, 8-bajo Thos.: 953 29 50 40 / 953 29 52 11 Móvil: 636 984489<br>Fax: 953 29 52 1 953 29 52 10 pablobiesa@infonegocio.com

**LAS PALMAS** C.P. 35006 Gral. Mas de Gaminde 26 Thos.: 928 23 11 22 /928 23 12 42<br>Fax: 928 23 13 66 Fax: 928 23 13 66 laspalmas@televes.com

**LOGROÑO** C.P. 26004 San Prudencio 19. bajo<br>Tfno : 041 23.35.24 Tfno.: 941 23 35 24<br>Fax: 941 25 50 78 941 25 50 78 r.grijalba@cgac.es

**MADRID** C.P. 28005 Paseo de los Pontones 11 Tfnos.: 91 474 52 21 /91 474 52 22<br>Fax: 91 474 54 21 Fax: 91 474 54 21 madrid@televes.com

ANTABRIA GUIPÚZO

BILBAO

**MÁLAGA** C.P. 29006 C/ La Boheme, 55 Pol. Ind. Alameda 2 Tfno.: 952 03 82 26 Fax: 952 03 82 22 malaga@televes.com

**MURCIA** C.P. 30010 Polígono Conver - C/ Rio Pliego 22 Tfnos.: 968 26 31 44 / 968 26 31 77<br>Fax: 968 25 25 76 968 25 25 76 murcia@televes.com

**PALMA DE MALLORCA** C.P. 07007 Ferrer de Pallares 45. bajo D.<br>Típo: 071.24.70.02 Tfno.: 971 24 70 02<br>Eav: 971 24 53 42 971 24 53 42 mallorca@televes.com

**PAMPLONA** C.P. 31007 Avda. Sancho el Fuerte 5 Tfno.: 948 27 35 10<br>Fax: 948 17 41 49 948 17 41 49 jazpeitia@cin.es

**SEVILLA C.P. 41008** Pol. Ind. Store - C/ A-6. Nave 5 The state of the state of the state of the state of the state of the state of the state of the state of the state of the state of the state of the state of the state of the state of the state of the state of the state of t Fax: 95 443 96 93 sevilla@televes.com

**C. TENERIEE** C.P. 38108 Avda. El Paso, 25 - Los Majuelos- La Laguna Tfnos.: 922 31 13 14 /922 31 13 16 Fax: 922 31 13 33 tenerife@televes.com

**C. VALENCIA** C.P. 46022 Plaza Jordi San Jordi s/n Tfnos.: 96 337 12 01 / 96 337 12 72 Fax: 96 337 06 98 valencia@televes.com

**VIGO** C.P. 36204 Escultor Gregorio Fernández, 5 Tfnos.: 986 42 33 87 / 986 42 40 44<br>Fax: 986 42 37 94 986 42 37 94 vigo@televes.com

*NALLADOLID C.P. 47008* C/ Arrecife 12<br>Tfno: 083 Tfno.: 983 22 36 66<br>Fax: 983 22 36 66 983 22 36 66 fernandoharguindey@hotmail.com

**2 ZARAGOZA**  $\cap$  P. 50002 C/ Monasterio de Alahón 1-3<br>Tíno: 976 41 12 73 Tfno.: 976 41 12 73 976 59 86 86 zaragoza@televes.com

#### Red Comercial Internacional

#### **TELEVES ELECTRONICA PORTUGUESA**

**MAIA - OPORTO**

Via . Dr Francisco Sa Carneiro. Lote 17. ZONA Ind. MAIA 1. Sector-X MAIA. C.P. 4470 BARCA Tel.: 351 22 9418313 Fax: 351 22 9488719/9416180 televes.pt@televes.com

**LISBOA**

C.P. 1000 Rua Augusto Gil 21-A. Tel.: 351 21 7932537 Fax: 351 21 7932418 televes.lishoa.pt@televes.com

#### **TELEVES FRANCE S.A.R.L.**

1 Rue Louis de Broglie Parc d'Activités de l'Esplanade 77400 St Thibault des Vignes FRANCE Tél.: +33 (0)1 60 35 92 10 Fax: +33 (0)1 60 35 90 40 televes.fr@televes.com

#### **TELEVES ITALIA S.r.l.**

S.op.Viale Liguria 24 20068 Peschiera Borromeo (MI) Italia Tel.: (+39)-0251650604 (RA) Fax: (+39)-0255307363 televes.it@televes.com

#### **TELEVES MIDDLE EAST FZE**

P.O. Box 17199 JEBEL ALI FREE ZONE DUBAI, UNITED ARAB EMIRATES Tel.: 9714 88 343 44 Fax: 9714 88 346 44 televes.me@televes.com

#### **TELEVES UNITED KINGDOM LTD**

Unit 11 Hill Street, Industrial State CWMBRAN, GWENT NP44 7PG. (United Kingdom) Tel.: 44 01 633 87 58 21 Fax: 44 01 633 86 63 11 televes.uk@televes.com

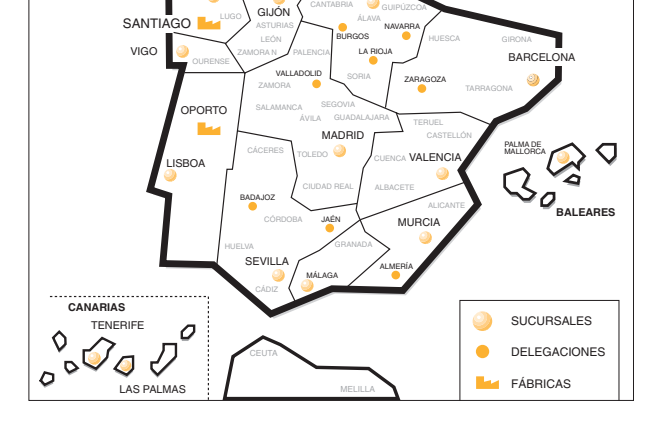

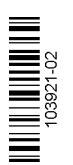

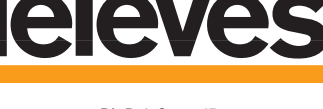

Rúa B. de Conxo, 17 15706 SANTIAGO DE COMPOSTELA Tel. 981 52 22 00 Fax 981 52 22 62 televes@televes.com **www.televes.com**

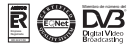